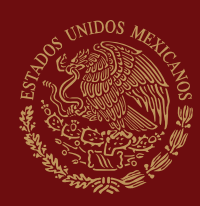

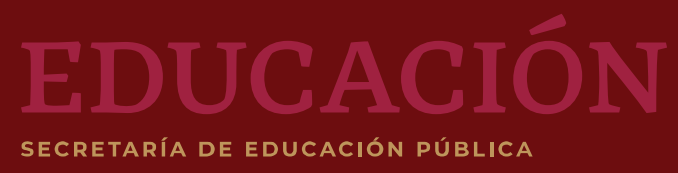

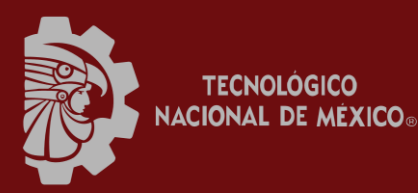

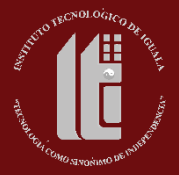

**TRABAJO DE TITULACIÓN INTEGRAL**

**OPCIÓN (TESIS PROFESIONAL)**

**"CONTROL ESTADÍSTICO DE LA CALIDAD EN EL SERVICIO AL CLIENTE"**

**Que para obtener el título de:**

**INGENIERÍA INDUSTRIAL**

**Presenta:**

**RAMIRO ALEJANDRO REAL MUCIO**

**Iguala, Gro., Enero de 2020**

Vacional Iguala-Taxco esquina Periférico Norte, Col. Adolfo López Mateos Infona<br>40030, Iguala de la Independencia, Cro., Tels. (733) 199423, Ext. 244. 40030, Iguala de la Independencia e-mail: division@itiguala.edu.mx, **www.itiguala.edu.mx**

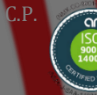

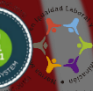

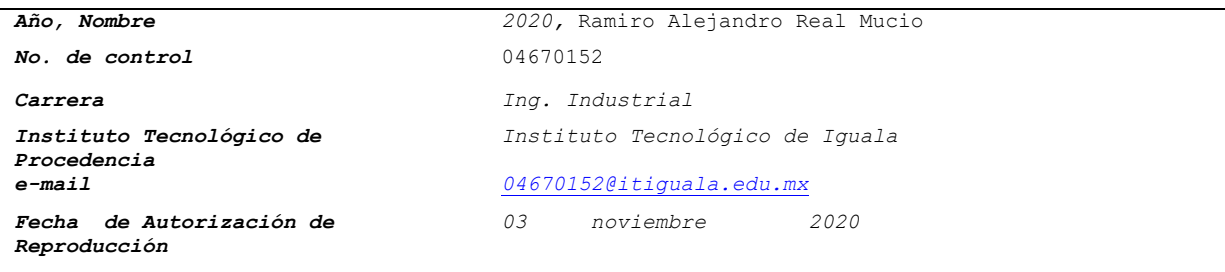

*Queda Prohibida la reproducción o transmisión total o parcial del texto de la presente obra bajo cualesquiera formas, electrónica o mecánica, incluso fotocopia, el almacenamiento en algún sistema de recuperación de información, o el grabado, sin el consentimiento previo y por escrito del autor y/o editor. Hecho en México.*

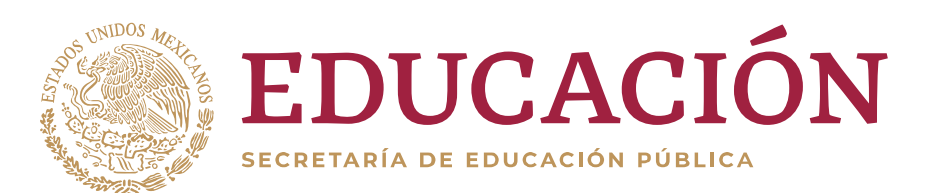

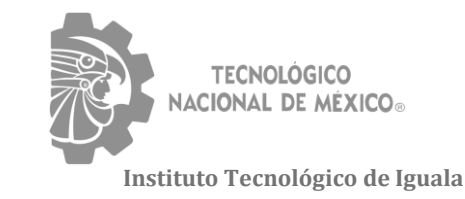

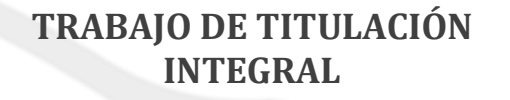

**OPCIÓN I (TESIS PROFESIONAL)**

## **"CONTROL ESTADÍSTICO DE LA CALIDAD EN EL SERVICIO AL CLIENTE"**

Que para obtener el título de

# **INGENIERÍA INDUSTRIAL**

Presenta

## **RAMIRO ALEJANDRO REAL MUCIO**

Asesor

DRA. NORMA RODRÍGUEZ BUCIO

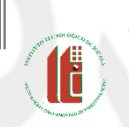

Iguala, Gro., enero de 2020.

Carretera Nacional Iguala-Taxco esquina Periférico Norte, Col. Adolfo López Mateos Infonavit, C.P. 40030, Iguala de la Independencia, Gro., Tels. (733) 3321425 Ext. 244, e-mail: division@itiguala.edu.mx, **www.itiguala.edu.mx**

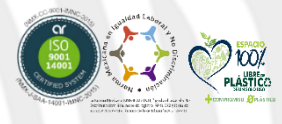

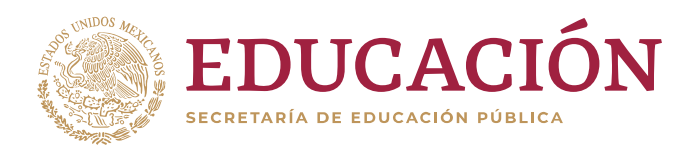

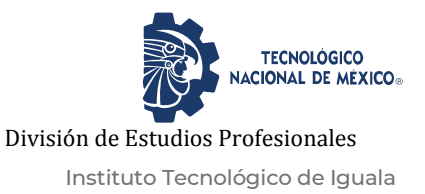

"2020, Año de Leona Vicario, Benemérita Madre de la Patria"

**DIVISIÓN DE ESTUDIOS PROFESIONALES No. OFICIO: DEP\*CAT\*362\*2020. ASUNTO:** Autorización de rep. electrónicaIguala, Gro., 03/noviembre/2020.

#### **C.RAMIRO ALEJANDRO REAL MUCIO, PASANTE DE LA CARRERA DE INGENIERÍA INDUSTRIAL, P R E S E N T E.**

De acuerdo con el Reglamento de Titulación del Sistema Nacional de Educación Superior Tecnológica de la Subsecretaría de Educación Superior de la Secretaría de Educación Pública y habiendo cumplido con todos los requisitos que la Comisión Revisora realizó con respecto a su trabajo correspondiente a la opción **I "TESIS PROFESIONAL",** titulado: **"CONTROL ESTADÍSTICO DE LA CALIDAD EN EL SERVICIO AL CLIENTE".**

La División de Estudios Profesionales concede autorización para que proceda a la reproducción electrónica del mismo.

**A T E N T A M E N T E "Excelencia en Educación Tecnológica" "Tecnología como Sinónimo de Independencia"**

**M.C. FRANCISCO HAM SALGADO JEFE DE LA DIVISIÓN DE ESTUDIOS PROFESIONALES**

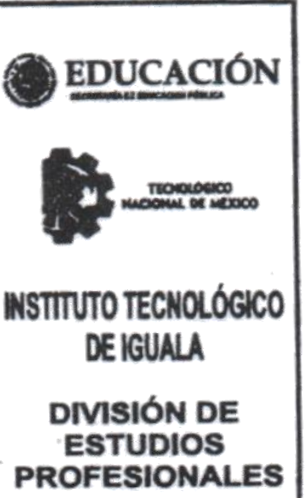

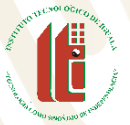

C.p. Archivo. FHS/lrc.

> Carretera Nacional Iguala-Taxco esquina Periférico Norte, Col. Adolfo López Mateos Infonavit, C.P. 40030, Iguala de la Independencia, Gro., Tels. (733) 3321425 Ext. 244, e-mail: division@itiguala.edu.mx, www.itiguala.edu.mx

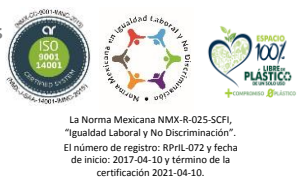

## AGRADECIMIENTOS

Agradezco a Dios por darme la vida y la salud. Agradezco a Dios por darme una familia ejemplar y trabajadora. Agradezco a Dios por tener amigos que se preocupan por mí. Agradezco al TECNM/ITI por permitir que termine mi superación profesional.

## **DEDICATORIA**

*A mi Dios por darme la vida y la salud. A mi Dios por darme una familia ejemplar y trabajadora.*

*A mi Dios por tener una escuela, amigos y este proyecto terminado de titulación.*

# ÍNDICE

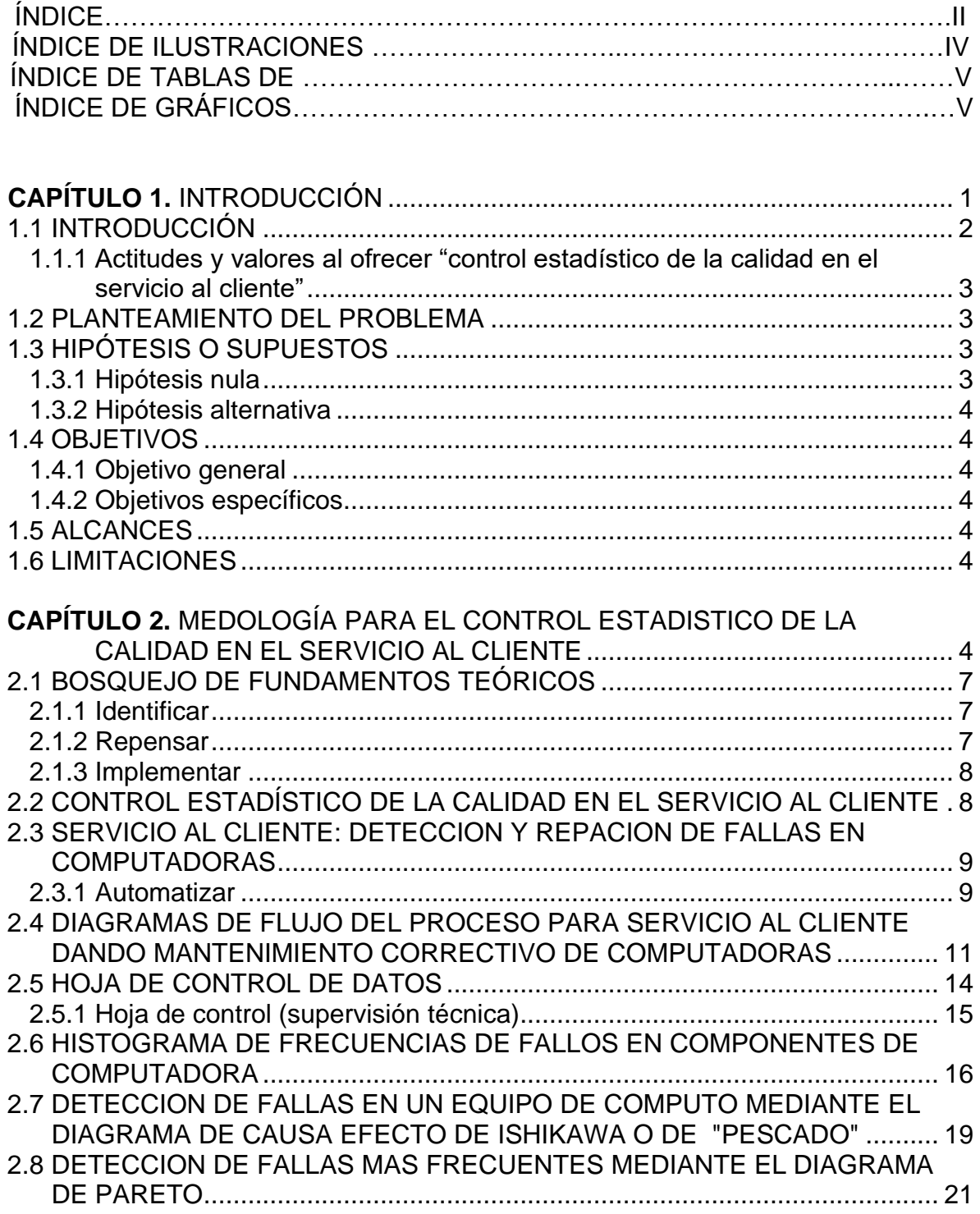

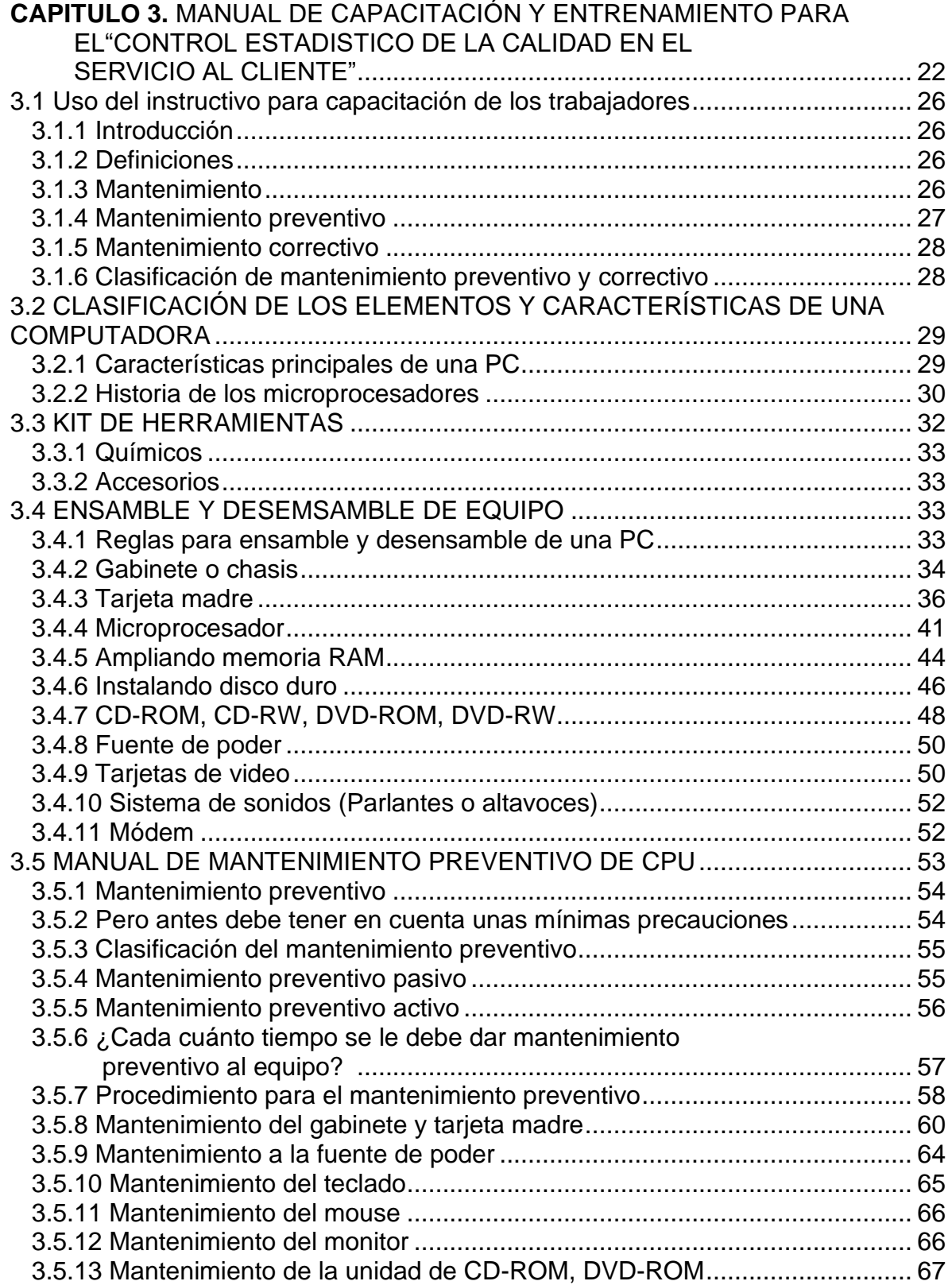

![](_page_7_Picture_260.jpeg)

# **ÍNDICE DE ILUSTRACIONES**

![](_page_7_Picture_261.jpeg)

![](_page_8_Picture_142.jpeg)

## **ÍNDICE DE TABLAS**

![](_page_8_Picture_143.jpeg)

# **ÍNDICE DE GRÁFICOS**

![](_page_8_Picture_144.jpeg)

# **CAPÍTULO 1. INTRODUCCIÓN**

## **1.1 INTRODUCCIÓN**

Por el año 1928, Elton Mayo dio los inicios en lo que se conoce como el movimiento de las relaciones humanas; en sus estudios descubrió que el trabajo tiene mejores resultados cuando los trabajadores tienen buena actitud y están motivados.

#### Frederick W. Taylor

Es conocido como el padre de la administración científica y de la Ingeniería Industrial. Taylor fue la primera persona en emplear un cronómetro para estudiar el contenido del trabajo, por ello es considerado como el fundador del estudio de tiempos.

Los principios de la administración científica de Frederick W. Taylor Los principios se pueden enunciar de la siguiente manera:

- Desarrollo de una ciencia para cada elemento de trabajo de una persona, reemplazando por tanto los métodos empíricos anteriores.
- Selección del mejor trabajador para el desarrollo de cada tarea y capacitarlo en un método preestablecido.
- Fomento de la cooperación entre la gerencia y el sindicato de trabajadores en relación a los métodos preestablecidos.
- División del trabajo, de modo que cada quien realice el trabajo que mejor sabe hacer.

 Elton Mayo, Frederick W. Taylor, Ishikawa, y Pareto, toman muy en serio que la buena actitud y la motivación; la administración científica nos permite realizar mejor las actividades empresariales por eso son un ejemplo para mi trabajo de investigación.

## **1.1.1 Actitudes y valores al ofrecer "control estadístico de la calidad en el servicio al cliente"**

- 1. Honesto en la recepción del equipo
- 2. Cumplido en el manejo de las normas de seguridad
- 3. Organizado en su lugar de trabajo
- 4. Cuidadoso en el manejo de la herramienta
- 5. Precavido en el desensamble del equipo de las piezas
- 6. Pulcro en la limpieza de las superficies externas/internas de la CPU
- 7. Creativo en la solución de problemas
- 8. Honesto al ensamblar partes
- 9. Responsable en la entrega en buenas condiciones y a tiempo de la CPU

## **1.2 PLANTEAMIENTO DEL PROBLEMA**

El propósito de el "Control estadístico de la calidad en el servicio al cliente" es reducir en el proceso la pérdida de tiempo y recursos, gastos innecesarios, obstáculos y errores, para satisfacer el cliente.

Sólo se gasta tiempo corrigiendo un error si este existe. No es suficiente saber esto, pero sí, saber la forma de lograrlo. Esperando en este caso que el control estadístico de la calidad mejora el servicio al cliente cuando se detectan causas que hacen fallar a su computadora y se solucionen.

## **1.3 HIPÓTESIS O SUPUESTOS**

## **1.3.1 Hipótesis nula**

El control estadístico de la calidad mejora el servicio al cliente cuando se detectan causas que hacen fallar a su computadora.

## **1.3.2 Hipótesis alternativa**

El control estadístico de la calidad No mejora el servicio al cliente cuando se detectan causas que hacen fallar a su computadora.

### **1.4 OBJETIVOS**

### **1.4.1 Objetivo general**

Realizar el control estadístico de la calidad en el servicio al cliente.

#### **1.4.2 Objetivos específicos**

- Usar instructivo de la capacitación de los trabajadores.
- Aplica el manual de mantenimiento preventivo y correctivo de un CPU.
- Utilizar herramientas de control estadístico de la calidad que permitan mejorar el servicio al cliente, en la empresa.

#### **1.5 ALCANCES**

Traer a su negocio la reducción de tiempo, dinero y eliminación de errores en un proceso, lo que lleva a buscar mejores resultados de negocio. identificar las posibilidades de cambio y la necesidad de mejoras, es el momento de poner en práctica el proceso de una manera nueva. Esta es una parte delicada de la optimización de procesos. identificar las posibilidades de cambio y la necesidad de mejoras, es el momento de poner en práctica el proceso de una manera nueva. El alcance del presente trabajo es la elaboración de un manual de mantenimiento para el uso de una computadora.

## **1.6 LIMITACIONES**

Las organizaciones se enfrentan constantemente al reto de producir más gastando menos. Para crecer, las empresas están buscando maneras de mejorar sus procesos de una manera que resulte en la reducción de costos y en una conciencia de lo que realmente representa cada proceso dentro de la empresa.

No importa cuáles fueron las herramientas, tecnologías y los recursos invertidos. No importa las inversiones realizadas y ni siquiera los esfuerzos empleados por el equipo. Un proceso ineficiente y no optimizado nunca va a generar los resultados más eficientes. Si se hace correctamente, la optimización de procesos traerá a su negocio la reducción de tiempo, dinero y errores en un proceso, lo que lleva a mejores resultados de negocio. Una limitación de la presente tesis de investigación es la disposición de las personas usuarias a proteger sus computadoras de manera adecuada.

**CAPITULO 2. MEDOLOGÍA PARA EL CONTROL ESTADÍSTICO DE LA CALIDAD EN EL SERVICIO AL CLIENTE**

## **2.1 BOSQUEJO DE FUNDAMENTOS TEÓRICOS**

A continuación, se muestran los pasos para llegar al objetivo general del "control estadístico de la calidad en el servicio al cliente" al optimizar su proceso:

## **2.1.1 Identificar**

En primer lugar, es necesario identificar qué es la optimización de procesos para su empresa. Piense en un proceso de su empresa que le está costando más de lo debido, o que está causando el descontento de los clientes, o incluso provocando estrés a los empleados.

Ahora, haga preguntas acerca de este proceso, con el fin de determinar cuál es la columna vertebral del proceso, los artículos que no pueden cambiar.

- ¿Cuál es el objetivo final de este proceso? ¿Cuál debe ser el resultado?
- ¿Dónde comienza el proceso y dónde termina?
- *i*.Qué actividades son parte del proceso y lo llevan para adelante?
- ¿Qué departamentos y funcionarios están involucrados?
- ¿Qué información viaja entre los pasos

Tenga en cuenta que nos preguntamos cuál es el proceso y no cómo lo hacemos.

## **2.1.2 Repensar**

Este es el momento de mapear el proceso, con la preocupación de cómo los pasos se realizan, cómo fluye el proceso, como parte de la optimización de procesos. Pregúntese a sí mismo y a su equipo las siguientes preguntas:

- ¿Hay una mejor manera de llevar a cabo este proceso?
- ¿Cómo se conduce exactamente este proceso?
- ¿Cuánto papel (por ejemplo), se utiliza en este proceso?
- ¿Cuánto tiempo demora para que el proceso sea realizado por completo?
- *i*.Cuánto tiempo se pierde en la reanudación y corrección de errores?
- ¿Dónde se paraliza el proceso?

Es importante tener una visión micro y macro. Cada detalle es importante, desde la forma cómo se escribe un correo electrónico, hasta la percepción de lo que quiere el cliente.

Compare las respuestas a estas preguntas con el primer paso, tal vez así, usted descubrirá que las tareas que parecían esenciales, de hecho, son prescindibles.

#### **2.1.3 Implementar**

Después de conocer el proceso en detalle e identificar las posibilidades de cambio y la necesidad de mejoras, es el momento de poner en práctica el proceso de una manera nueva. Esta es una parte delicada de la optimización de procesos.

Es crucial tanto para los objetivos del proceso como para la optimización de los mismos, que todos adopten el nuevo proceso desde el principio y apliquen todos los cambios que muestran.

Así podemos comprobar los resultados, obtener información y ver si las mejoras fueron positivas o no. Puede suceder que el proceso no termine como estaba previsto, que el equipo no se acostumbre, que la aplicación no se haya hecho correctamente. En tales casos, es necesario iniciar el proceso de nuevo.

## **2.2 CONTROL ESTADÍSTICO DE LA CALIDAD EN EL SERVICIO AL CLIENTE**

Las empresas y organismos públicos que proporcionan servicios en México no utilizan frecuentemente técnicas cuantitativas para el control de calidad de dicho servicio, por lo que este trabajo representa una propuesta de control de calidad mediante herramientas simples de control estadístico de calidad.

Existen diversas técnicas cualitativas y pocas técnicas cuantitativas como las gráficas, que nos permiten determinar si la prestación de un servicio se encuentra bajo control; es decir, verificar si la calidad está dentro de los estándares establecidos por la empresa o institución, o fuera de ellos.

## **2.3 SERVICIO AL CLIENTE: DETECCIÓN Y REPARACIÓN DE FALLAS EN COMPUTADORAS**

En el proceso de detección de una falla y su seguimiento hasta el punto de su aislamiento y posterior reparación, utilizaremos una metodología propia de las disciplinas científicas. Este es el método "Hipotético Deductivo" y a continuación se detallan las etapas que los constituyen:

- I. Observación y toma de datos.
- II. Elaboración del diagnóstico hipotético.
- III. Etapa de comprobación.
- IV. Diagnóstico de certeza.
- V. Acción de reparación.

#### **2.3.1 Automatizar**

Insistir en los mismos errores y esperar resultados diferentes, es la receta del fracaso. Repetir y aumentar las prácticas exitosas, es la clave para prosperar.

La automatización de procesos que han sido probados y aprobados, distribúyalos por la empresa y vea los resultados en la reducción de gastos, la prevención de errores, la disminución de desperdicios y una mayor productividad. (Ver Ilustración 1)

![](_page_18_Picture_0.jpeg)

*Ilustración 1. CPU sin carcasa.*

 Necesitamos investigar en la computadora cada uno de los elementos de organización física para centrar la atención respectivamente. (Ver ilustración 2)

![](_page_18_Figure_3.jpeg)

*Ilustración 2. Organización física del computador.*

## **2.4 DIAGRAMAS DE FLUJO DEL PROCESO PARA SERVICIO AL CLIENTE DANDO MANTENIMIENTO CORRECTIVO DE COMPUTADORAS**

El cliente al recibir el servicio es atendido por nuestro personal amablemente. A él le explicamos que el servicio se le ofrecerá directamente si su equipo no tiene garantía del proveedor, dando un presupuesto estimado de reparación, con la intención de recuperar su funcionamiento.

Si el equipo tiene garantía, se le envía al soporte técnico, a un lugar cercano que el proveedor tiene convenio como Cuernavaca, Acapulco o Ciudad de México, donde se le comunica el costo de envío y recepción hasta la entrega del equipo reparado o la reposición de la unidad según la póliza. (Ver ilustración 3)

![](_page_20_Figure_0.jpeg)

*Ilustración 3. Mantenimiento correctivo de hardware.*

En caso de no contar con la garantía, o documentos de póliza extraviados, el cliente decide que su equipo se repare en nuestra empresa, de aquí nos guiamos con los siguientes diagramas de flujo para dar servicio de diagnóstico de fallas. (Ver ilustración 4)

![](_page_21_Figure_0.jpeg)

*Ilustración 4.Diagnóstico de fallas.*

## **2.5 HOJA DE CONTROL DE DATOS**

![](_page_22_Picture_147.jpeg)

![](_page_23_Picture_123.jpeg)

*Tabla 1. Hoja de control de datos.*

El personal deberá de llenar el reporte de que falla encontró, describir que lo causo y que puede solucionarlo, para comunicar al cliente y poder recibir su autorización. (Ver tabla 1) En otro caso se resguarda el equipo para su devolución.

## **2.5.1 Hoja de control (supervisión técnica)**

![](_page_23_Picture_124.jpeg)

| <b>OBSERVACIONES</b> |  |  |
|----------------------|--|--|
|                      |  |  |
| <b>PRESUPUESTO</b>   |  |  |
|                      |  |  |

*Tabla 2. Reporte de mantenimiento.*

# **2.6 HISTOGRAMA DE FRECUENCIAS DE FALLOS EN COMPONENTES DE COMPUTADORA**

Se realizó el registro en las hojas de control, luego se resumieron durante cada mes los casos presentados. El registro discreto de los componentes finalmente nos muestra que el fallo en el disco do las unidades USB, y la fuente y monitor tiene más frecuencia. En el caso de otros no es representativa porque allí agregamos, botones, cables, protecciones, leds, bisagras que son comunes.

El diagrama de frecuencias nos facilita ver gráficamente y opinar como que se cumple que las piezas más caras son las que más se dañan y son un volumen mayor de compras. Aunque un volumen físico pequeño, como el caso de los discos duros. (Ver tabla 3, 4 y 5)

![](_page_24_Picture_168.jpeg)

![](_page_25_Figure_0.jpeg)

*Tabla 3. Histograma de frecuencias de fallos en componentes de computadora.*

![](_page_25_Picture_418.jpeg)

![](_page_26_Picture_308.jpeg)

*Tabla 4. Frecuencia de fallos en componentes de computadora semestral.*

## RESUMEN SEMESTRAL

![](_page_26_Picture_309.jpeg)

*Tabla 5. Resumen semestral de fallos en CPU.*

![](_page_26_Figure_5.jpeg)

*Gráfico 1. Frecuencia de fallos en componentes de computadora semestral.*

![](_page_27_Figure_0.jpeg)

RESUMEN SEMESTRAL

*Gráfico 2. Gráfica de pastel de resumen semestral de fallos.*

 Podemos observar gráficamente que el servicio que se ofrece al cliente está en el disco duro, en segundo lugar, otros y tercer lugar unidades USB y en cuarto lugar la fuente de poder. en el caso de otro se incluyen cables rotos, boto netas o quitar virus, o agregar accesorios. (Ver gráfico 1 y 2)

## **2.7 DETECCIÓN DE FALLAS EN UN EQUIPO DE CÓMPUTO MEDIANTE EL DIAGRAMA DE CAUSA EFECTO DE ISHIKAWA O DE "PESCADO"**

**Módulo:** Fallas en el equipo de cómputo.

**Propósito:** Diagnostica fallas de los componentes físicos y lógicos de los equipos de cómputo en el procesamiento, almacenamiento transmisión recuperación e impresión de la información apoyado en las recomendaciones de los fabricantes la documentación técnica y software de diagnóstico.

**Introducción:** Esta información nos ayudara a reconocer fallas en un equipo de cómputo físicos y lógicos del equipo de cómputo mediante el diagrama de pescado o Ishikawa que podrán ver a continuación.

#### **¿Qué es el esquema de pescado o Ishikawa?**

El diagrama de Ishikawa, también llamado diagrama de espina de pescado, diagrama de causa-efecto, se trata de un diagrama que por su estructura ha venido a llamarse también: diagrama de espina de pez, que consiste en una representación gráfica sencilla en la que puede verse de manera relacional una especie de espina central, que es una línea en el plano horizontal, representando el problema a analizar, que se escribe a su derecha.

## **¿Para qué sirve?**

Es una de las diversas herramientas para facilitar el análisis de problemas y sus soluciones en esferas como lo son; calidad de los procesos, los productos y servicios Este diagrama causal es la representación gráfica de las relaciones múltiples de causa - efecto entre las diversas variables que intervienen en un proceso.

## **¿Cómo se hace?**

Para empezar, se decide qué característica de calidad, salida o efecto se quiere examinar y continuar con los siguientes pasos:

- 1. Hacer un diagrama en blanco.
- 2. Escribir de forma concisa el problema o efecto.
- 3. Escribir las categorías que se consideren apropiadas al problema: máquina, mano de obra, materiales, métodos, son las más comunes y se aplican en muchos procesos.
- 4. Realizar una lluvia de ideas (rainstorming) de posibles causas y relacionarlas con cada categoría.
- 5. Preguntarse ¿por qué? a cada causa, no más de dos o tres veces. ¿Por qué no se dispone de tiempo necesario? ¿Por qué no se dispone de tiempo para estudiar las características de cada producto?
- 6. Empezar por enfocar las variaciones en las causas seleccionadas como fácil de implementar y de alto impacto.

Para crear y organizar las espinas de un diagrama, hay que considerar lo siguiente:

-Todas las espinas deben ser causas posibles.

-Todas las causas deben ser presentadas en las vías que indiquen cómo se relacionan con el problema.

# **2.8 DETECCIÓN DE FALLAS MÁS FRECUENTES MEDIANTE EL DIAGRAMA DE PARETO**

## **¿Cómo construir un diagrama de Pareto?**

**Paso 1:** Identificar el problema.

Identificar el problema o área de mejora en la que se va a trabajar.

## **Paso 2:** Identificar los factores.

Elaborar una lista de factores que pueden estar incidiendo en el problema, por ejemplo, tipos de fallas, características de comportamiento, tiempos de entrega.

**Paso 3:** Definir el periodo de recolección.

Establecer el periodo de tiempo dentro del cual se recolectarán los datos: días, semanas, meses.

Utilizando Minitab 16.0 se obtuvo el diagrama de Ishikawa para encontrar las causas más frecuentes que generan mal servicio al cliente. (Ver ilustración 5)

![](_page_30_Figure_3.jpeg)

*Ilustración 5. Diagrama de Ishikawa del mal servicio al cliente.*

## **Conclusión del diagrama Ishikawa**

En la variable máquina se encontraron 15 piezas que se dañaban en los computadores, solo graficamos 11 en el histograma de frecuencias por más representativas y de aquí visualizamos con el diagrama de Ishikawa que solo 3 componentes tienen mayor frecuencia de fallo y tienen mayor costo de refacción. Estas son el disco duro, la unidad USB y la fuente de poder.

En la variable Hombre encontramos que el personal se resiste a recibir la capacitación, no quiere canalizar el equipo al centro de servicio, dado que ingresa menos dinero a la empresa; además muestra inadaptación al trabajo y tiene bajo nivel de estudio.

En la variable medición, el trabajador confía en su experiencia porque el equipo se mueve, pero las mediciones demuestran que falta voltaje, o intensidad en los componentes, por eso trabajan lentos y mal. Y si se mide correctamente, aunque funcionen deben de reemplazarse para que el equipo funcione excelente.

En la variable Materiales, dependemos de la calidad que consiga el proveedor en el mercado, las marcas y los precios están al día, y conseguimos los que nos ofrecen porque el costo de transporte eleva los costos de reparación.

En la variable Medio ambiente, los equipos trabajan donde nosotros los utilizamos y desgraciadamente ellos requieren de temperatura, humedad, libre de polvo y grasa, minerales y estos dañan sus componentes, y no tenemos la cultura de llevarlos al mantenimiento preventivo que es una limpieza rápida con químicos especiales que remueven polvo y contaminantes que reducen vida de componentes.

En la variable método. Proponemos usar los diagramas de flujo de servicio, que validad el procesamiento del equipo. Pero la falta de motivación del empleado pasa por alto los procedimientos que no ayudéis a dar el mejor servicio al cliente. Sugerimos continuar capacitando y entrenando al personal, o contratar a personal con más nivel de estudio para que sea más eficiente el servicio que ofrecemos.

## UTILIZANDO MINITAB 16.0 SE OBTUVO EL DIAGRAMA DE PARETO, DE FALLAS SEMESTRAL. (Ver ilustración 6)

![](_page_32_Figure_1.jpeg)

*Ilustración 6. Diagrama de Pareto de fallas semestral.*

#### **Conclusión del diagrama de Pareto**

Podemos ver que los discos duros, las fuentes de poder y las unidades USB son los elementos que tienen más problemas. Y resumimos que son además las más valiosas, y hemos encontrado que el agua, los minerales en el polvo, la fuerza en el manejo, y la contaminación electrónica genera problemas en los equipos. Finalmente, no tenemos un espacio con aire acondicionado y ventilación controlada con humedad relativa que alargue a vida de nuestros equipos. Otros son el producto gancho que ayuda a convencer al usuario a traer sus equipos.

**CAPITULO 3. MANUAL DE CAPACITACIÓN Y ENTRENAMIENTO PARA EL "CONTROL ESTADÍSTICO DE LA CALIDAD EN EL SERVICIO AL CLIENTE"**

## **3.1 USO DEL INSTRUCTIVO PARA CAPACITACIÓN DE LOS TRABAJADORES**

La capacitación es el proceso de entrenar al empleado de acuerdo al área en la que se desenvuelve para que desempeñe de forma correcta su trabajo.

#### **3.1.1 Introducción**

Según Chiavenato es; "la capacitación del personal es el proceso de corto plazo aplicado de manera sistemática y organizada, por medio del cual las personas adquieren conocimientos, desarrollan habilidades y competencias en función de objetivos definidos".

## **3.1.2 Definiciones**

Gran parte de los problemas que se presentan en los sistemas de cómputo se pueden evitar o prevenir si se realiza un mantenimiento periódico de cada uno de sus componentes.

¿Necesita aprender a dar mantenimiento preventivo a una PC? En realidad, montar una PC es algo que puede hacer cualquiera con un simple desarmador y un poco de habilidad (y muchas veces de paciencia), ya que son equipos frágiles y requieren de mucho cuidado para no estropear algún componente.

### **3.1.3 Mantenimiento**

Es un servicio que agrupa una serie de actividades cuya ejecución permite alcanzar un mayor grado de confiabilidad en los equipos. Los objetivos del mantenimiento:

- A. Evitar, reducir, y en su caso, reparar, las fallas.
- B. Disminuir la gravedad de las fallas que no se lleguen a evitar.
- C. Balancear el costo de mantenimiento con el correspondiente al lucro cesante.

El mantenimiento adecuado, tiende a prolongar la vida útil de los equipos, a obtener un rendimiento aceptable de los mismos durante más tiempo y a reducir el número de fallas.

#### **3.1.4 Mantenimiento preventivo**

Consiste en la revisión periódica de ciertos aspectos, tanto de hardware con de software en un pc. Estos influyen en el desempeño fiable del sistema, en la integridad de los datos almacenados y en un intercambio de información correcta, a la máxima velocidad posible dentro de la configuración optima del sistema.

El objetivo primordial del mantenimiento preventivo es evitar los fallos en el equipo antes de que estos ocurran, así como las consecuencias de los fallos del equipo, logrando prevenir las incidencias antes de que estas ocurran.

Además, se debe agregar que el mantenimiento preventivo en general se ocupa en la determinación de condiciones operativas, de durabilidad y de confiabilidad de un equipo. En lo referente al mantenimiento preventivo de un producto de software, se diferencia del resto de tipos de mantenimiento (especialmente del mantenimiento perfectivo) en que, mientras que el resto (correctivo, evolutivo, perfectivo, adaptativo.) se produce generalmente tras una petición de cambio por parte del cliente o del usuario final, el preventivo se produce tras un estudio de posibilidades de mejora en los diferentes módulos del sistema.

Dentro del mantenimiento preventivo existe software que permite al usuario vigilar constantemente el estado de su equipo, así como también realizar pequeños ajustes de una manera fácil.
### **3.1.5 Mantenimiento correctivo**

Este proceso utilizado para resolver los problemas que se plantean cuando el equipo no funciona. Es frecuente tener la acción de carácter puntual a raíz del uso, agotamiento de la vida útil u otros factores externos, de componentes, partes, piezas, materiales y en general, permitiendo su recuperación, restauración o renovación.

Este mantenimiento se dará cuando exista el error ya sea físico o lógico. No necesariamente este tipo de mantenimiento incluye al preventivo, pero una vez corregido el error se puede aprovechar para prevenir otros.

Básicamente, el mantenimiento correctivo puede ser definido como la reparación de fallos que se han presentado sin previo aviso.

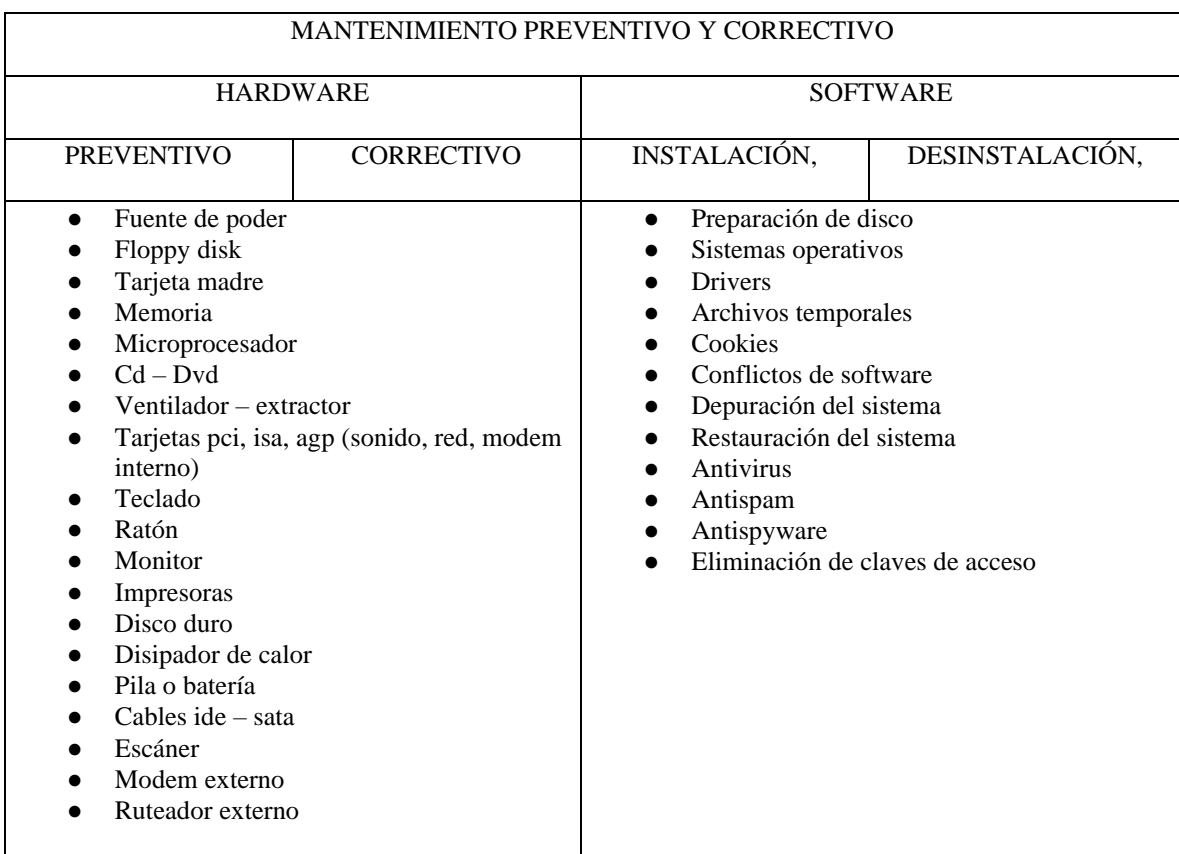

### **3.1.6 Clasificación de mantenimiento preventivo y correctivo**

*Tabla 6.Clasificación de mantenimiento preventivo y correctivo.*

# **3.2 CLASIFICACIÓN DE LOS ELEMENTOS Y CARACTERÍSTICAS DE UNA COMPUTADORA**

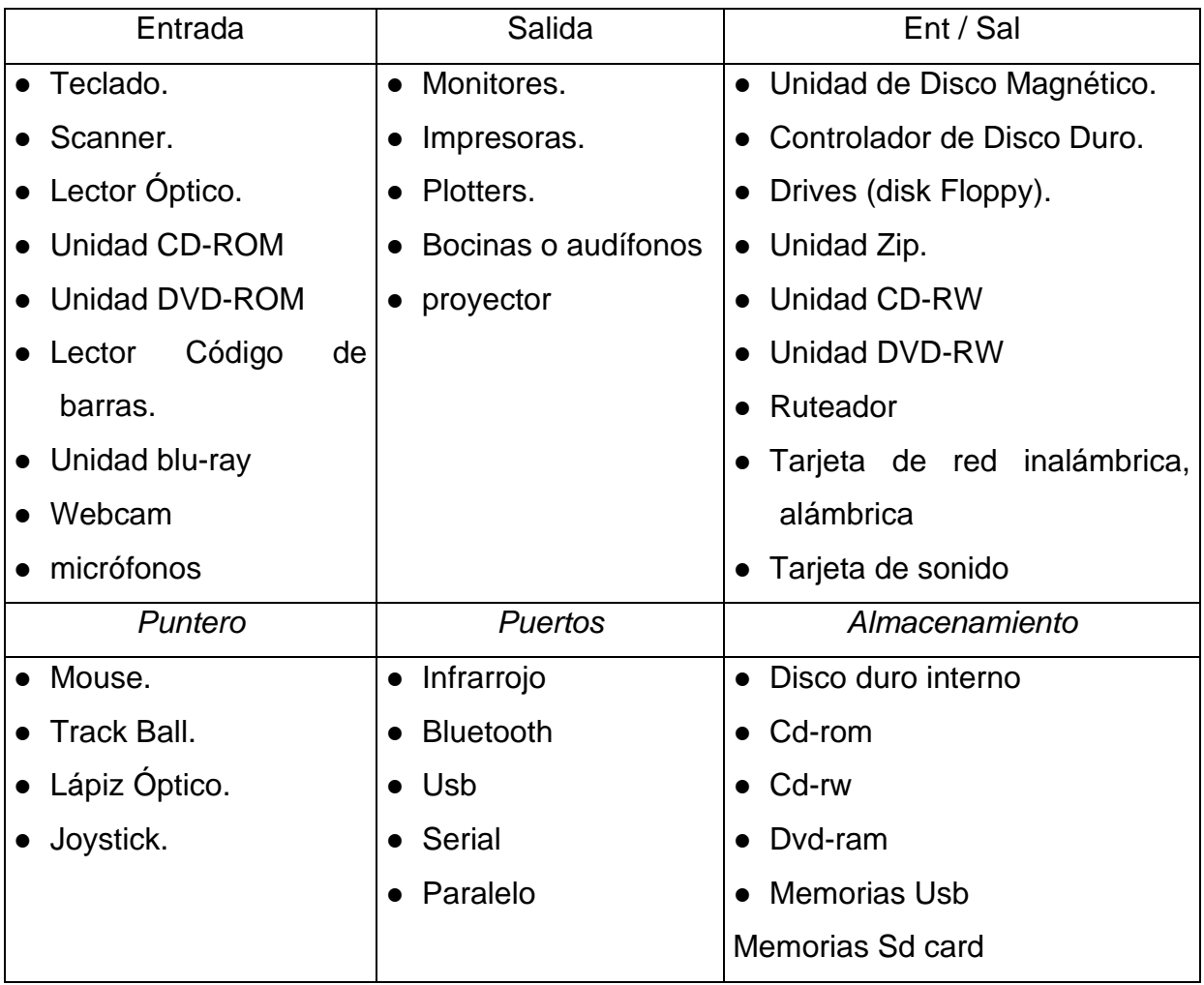

*Tabla 7. Clasificación de los dispositivos periféricos de un pc.*

### **3.2.1 Características principales de una PC**

- A. Microprocesador: (marca: Intel, Amd, modelo: Pentium Celeron Athlon, Duron, Semptron, velocidad en GHz). Fig. 1.
- B. Memoria RAM
- C. Disco Floppy
- D. Capacidad de disco duro
- E. Unidad de disco compacto
- F. Unidad de tarjetas Sd
- G. Tipos de puertos (Usb, Ethernet, Wireless, sonido)
- H. Tipo y tamaño de Monitor

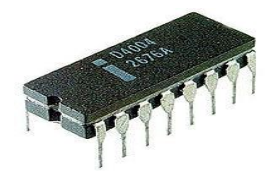

*Ilustración 7. Microprocesadores 1971-2011*

#### **3.2.2 Historia de los microprocesadores**

Para su uso comercial, estos circuitos integrados comenzaron a desarrollarse a mediados de los años 50's, aunque las primeras computadoras se crearon durante le segunda guerra mundial. Las que ya contaban con microprocesadores surgieron en los años 70's, cuando se completó el primer dispositivo funcional. Describiremos los más recientes, que aún están en el mercado.

### 2011: Intel Core Sandy Bridge

Llegan para remplazar los chips Nehalem, con Intel Core i3, Intel Core i5 e Intel Core i7 serie 2000 y Pentium G. Intel lanzó sus procesadores que se conocen con el nombre en clave Sandy Bridge. Estos procesadores Intel Core que no tienen sustanciales cambios en arquitectura respecto a Nehalem, pero si los necesarios para hacerlos más eficientes y rápidos que los modelos anteriores. Es la segunda generación de los Intel Core con nuevas instrucciones de 256 bits, duplicando el rendimiento, mejorando el desempeño en 3D y todo lo que se relacione con operación en multimedia. Llegaron la primera semana de enero del 2011. Incluye nuevo conjunto de instrucciones denominado AVX y una GPU integrada de hasta 12 unidades de ejecución.

Ivy Bridge es la mejora de Sandy bridge a 22 nm. Se estima su llegada para 2012 y promete una mejora de la GPU, así como procesadores de sexdécuple núcleo en gamas más altas y cuádruple núcleo en las más bajas, abandonándose los procesadores de núcleo doble.

### 2011: AMD Fusión

Es el nombre clave para un diseño futuro de microprocesadores Turión, producto de la fusión entre AMD y ATI, combinando con la ejecución general del procesador, el proceso de la geometría 3D y otras funciones de GPS actuales. La GPU (procesador gráfico) estará integrada en el propio microprocesador. Se espera la salida progresiva de esta tecnología a lo largo del 2011; estando disponibles los primeros modelos (Ontaro y Zacate) para ordenadores de bajo consumo entre últimos meses de 2010 y primeros de 2011, dejando el legado de las gamas medias y altas (Llano, Brazos y Bulldozer para mediados o finales del 2011)

Mostramos a continuación las características más comunes de los microprocesadores en la tabla 3.

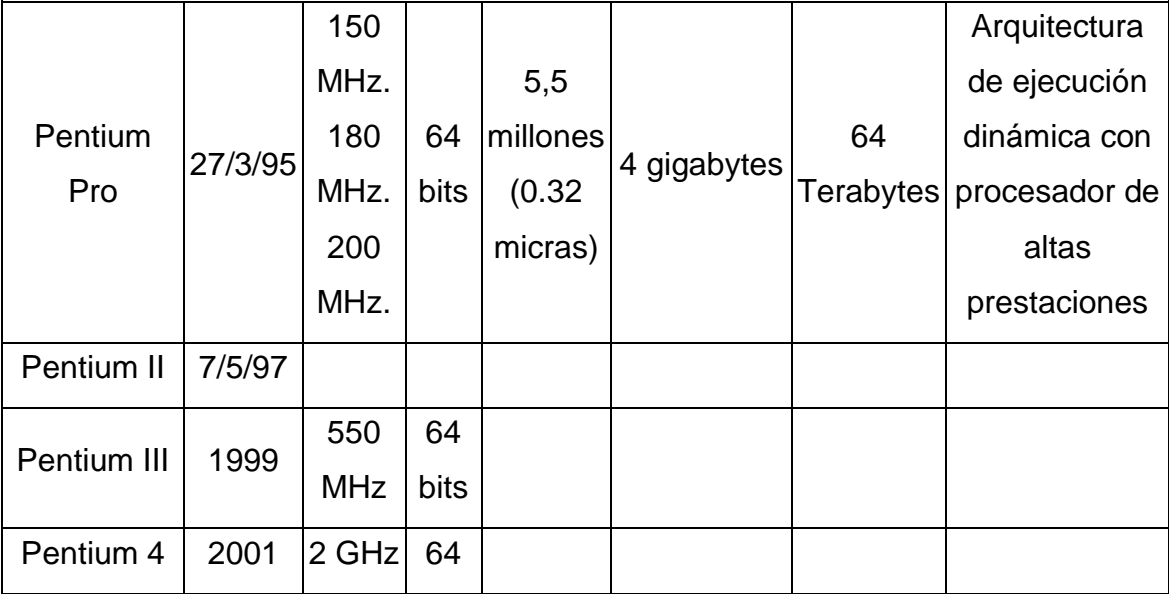

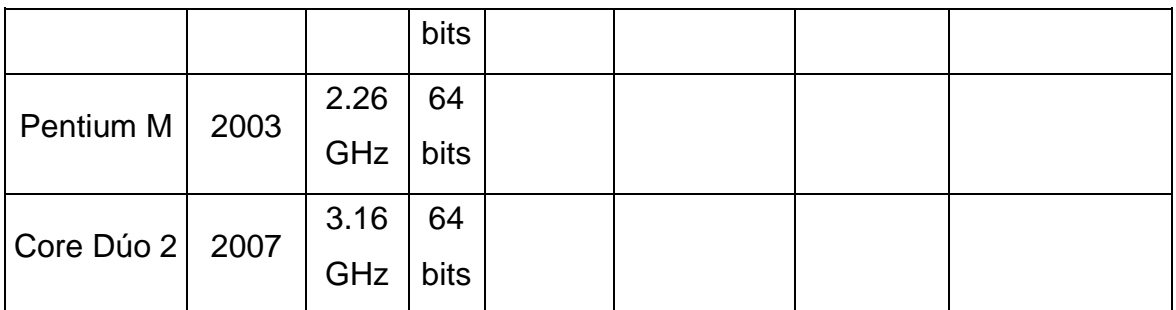

*Tabla 8. Microprocesadores 1971-20114*

### **3.3 KIT DE HERRAMIENTAS**

Recuerde que para cualquier labor de mantenimiento se debe utilizar la herramienta adecuada. En cuanto al mantenimiento preventivo, podemos mencionar las siguientes: Kit de herramientas de mantenimiento, químicos y accesorios. (Ver ilustración 8)

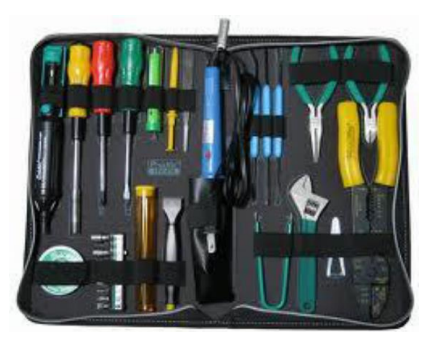

*Ilustración 8. Kit de herramientas*

Pulsera antiestática. Está elaborada con un material que no conduce electricidad, funciona con un pequeño metal que hace contacto con la piel de la mano y está conectado a un cable que se conecta al chasis de la PC.

Juego de desarmadores (Estrella. Hexagonal, planos o cruz). Estos son empleados para retirar tornillos que fijan la tapa exterior que cubre y protege al gabinete, así como componentes que se encuentran en el interior. Se emplean normalmente para retirar los jumpers de los discos duros o unidades de CD-ROM:

- a) Lámpara pequeña
- b) Franelas o paños sin pelusa
- c) Brochas de diferente tamaño
- d) lupa
- e) Aspiradora/compresora

### **3.3.1 Químicos**

- a) Wd-40. Afloja todo.
- b) Un bote de aire comprimido
- c) Un bote de espuma limpiadora de superficies externas
- d) una compresora
- e) Alcohol isopropílico

### **3.3.2 Accesorios**

- a) kit limpiador para unidad de Cd's
- b) Un kit limpiador para unidad floppy disk

### **3.4 ENSAMBLE Y DESEMSAMBLE DE EQUIPO**

El proceso de desensamble consiste en ir desconectando cada uno de los componentes de la tarjeta madre ya sea para un mantenimiento preventivo o correctivo.

### **3.4.1 Reglas para ensamble y desensamble de una PC**

El montaje y desmontaje de una maquina no requiere demasiados esfuerzos ni conocimientos. Todos los componentes están diseñados y estandarizados, de modo que el montaje resulte demasiado sencillo. Incluso la configuración tiende a ser automática en la mayor parte de los aspectos, incluyendo a nivel de software. Todas estas facilidades conllevan a que cualquier persona pueda ensamblar un ordenador sin tener que ser necesariamente experta en hardware. Es precisamente esa es la diferencia entre un técnico y un "cambiapiezas". El conocimiento de que está haciendo lo correcto en cada, momento, porque se hace y con qué material se trabaja.

- a) Para conectar o desconectar algún dispositivo periférico, el equipo deberá de estar apagado, así como todos los dispositivos periféricos.
- b) Primero se deberán de conectar todos los dispositivos periféricos al Gabinete y al final el cable de la corriente eléctrica.
- c) Se desconectará primero el cable de la corriente eléctrica del gabinete y posteriormente todos los dispositivos.
- d) Identifique los colores de cada puerto y conector
- e) Cada puerto corresponde a un conector por su color.
- f) Todos los conectores tienen una forma única de entrada
- g) Si el conector no entra, no lo forcé ni le insista.
- h) Verifique la forma de entrada del puerto y del conector, para su conexión.
- i) Jamás forcé un conector, ni generé tracción hacia arriba, hacia abajo o hacia los lados, extráigalo en forma recta o directa.
- j) Identifique los diferentes conectores interiores de la placa madre, antes de desconectarlos.
- k) En caso de ser necesario realice un esquema de los conectores de la placa base.

### **3.4.2 Gabinete o chasis**

Una buena caja es una excelente inversión, pues probablemente será el componente de nuestro flamante y recién comprado equipo que más nos durará, el tamaño. Estas son las elecciones posibles:

a) Desktop (Sobremesa horizontal), es lo ideal, si el computador va a ser utilizado en una oficina, encima de una mesa, por ocupar menos espacio, en general tiene los mismos slots ISA y PCI, pero sí que tiene menos bahías para unidades de CD-ROM y unidades de Backus (normalmente suelen tener dos) y menos espacio interno para discos duros internos adicionales.

- b) Mini-tower (Mini torre vertical) es una caja colocada en forma vertical, uno de los problemas con esta es su poco espacio especialmente en formato ATX, por cuestiones de refrigeración del procesador, pues en muchos casos en la caja mini-torre el chasis o la propia fuente de alimentación tapaba el procesador o incluso chocaba con él.
- c) Medium-Tower (Torre mediana vertical) es la elección más acertada en la mayoría de los casos, con un tamaño ajustado y con suficientes posibilidades de expansión externa e interna. La expansión de poseer muchos componentes internos (tarjetas, discos duros, etc.) se está propenso a un sobrecalentamiento. Además, la potencia de la fuente de alimentación de estas cajas no está pensada para muchos componentes, pero se puede cambiar.
- d) Full Tower (Torre grande vertical) están pensadas para servidores o estaciones gráficas, en donde se instalar gran cantidad de dispositivos, para usuarios que van a instalar gran cantidad de componentes y tienen miedo a que no circule bien el aire o a amantes del overclocking que desean espacio para que el aire circule y enfríe el procesador. Sin embargo, un gran tamaño no implica mejor refrigeración, a menos que la caja esté abierta.

#### **3.4.3 Tarjeta madre**

La Tarjeta Madre contiene los componentes fundamentales de un sistema de computación. Esta placa contiene el microprocesador o chip, la memoria principal, la circuitería y el controlador y conector de bus. Además, se alojan los conectores de tarjetas de expansión (zócalos de expansión), que pueden ser de diversos tipos, como ISA, PCI, SCSI y AGP, entre otros. En ellos se pueden insertar tarjetas de expansión, como las de red, vídeo, audio u otras. (Ver ilustración 9)

Aunque no se les considere explícitamente elementos esenciales de una placa base, también es bastante habitual que en ella se alojen componentes adicionales como chips y conectores para entrada y salida de vídeo y de sonido, conectores USB, puertos COM, LPT y conectores PS/2 para ratón y teclado, entre los más importantes. Físicamente, se trata de una placa de material sintético, sobre la cual existe un circuito electrónico que conecta diversos componentes que se encuentran insertados o montados sobre la misma, los principales son:

- a) Microprocesador o Procesador: (CPU Unidad de Procesamiento Central) el cerebro del computador montado sobre una pieza llamada zócalo o slot.
- b) Memoria principal temporal: (RAM Memoria de acceso aleatorio) montados sobre las ranuras de memoria llamados generalmente bancos de memoria.
- c) Las ranuras de expansión: o slots es donde se conectan las demás tarjetas que utilizará el computador como por ejemplo la tarjeta de video, sonido, modem, red, etc. Dependiendo la tecnología en que se basen presentan un aspecto externo diferente, con diferente tamaño e incluso en distinto color.
- d) ISA: Una de las primeras, funcionan a unos 8 MHz y ofrecen un máximo de 16 MB/s, suficiente para conectar un módem o una placa de sonido, pero muy poco para una tarjeta de vídeo. Miden unos 14 cm y su color suele ser generalmente negro.
- e) Vesa Local Bus: empezaron a usarse en los 486 y estos dejaron de ser comúnmente utilizados desde que el Pentium hizo su aparición, ya que fue un desarrollo a partir de ISA, que puede ofrecer unos 160 MB/s a un máximo de 40 MHz. eran muy largas de unos 22 cm, y su color suele ser negro con el final del conector en marrón u otro color.
- f) PCI: es el estándar actual. Pueden dar hasta 132 MB/s a 33 MHz, lo que es suficiente para casi todo, excepto quizá para algunas tarjetas de vídeo 3D. Miden unos 8,5 cm y casi siempre son blancas.
- g) AGP: actualmente se utiliza exclusivamente para conectar tarjetas de vídeo 3D, por lo que sólo suele haber una. Según el modo de funcionamiento puede ofrecer 264 MB/s o incluso 528 MB/s. Mide unos 8 cm, se encuentra a un lado de las ranuras PCI, casi en la mitad de la tarjeta madre o principal.
- h) La mayoría de las tarjetas madre o principales tienen más ranuras PCI, entre 5 y 6, excepto algunas tarjetas madre que tienen Una ya que manejan el sonido, ideo, módem y fax de forma integrada mediante chips. Generalmente tienen una ranura ISA por cuestiones de compatibilidad o emergencia y una ranura AGP. Algunas cuentan con una ranura adicional para el caché externo muy similar a las ranuras de AGP.
- i) Chips: como puede ser la BIOS, los Chipsets o controladores. La BIOS (Basic Input Output System – Sistema básico de entrada / salida) es un chip que incorpora un programa que se encarga de dar soporte al manejo de algunos dispositivos de entrada y salida. Físicamente es de forma rectangular. Además, el BIOS conserva ciertos parámetros como el tipo

de algunos discos duros, la fecha y hora del sistema, etc. los cuales guarda en una memoria del tipo CMOS, de muy bajo consumo y que es mantenida con una pila cuando el sistema sin energía. Fig. 4 Chips BIOS.

- j) Este programa puede actualizarse, mediante la extracción y sustitución del chip que es un método muy delicado o bien mediante software, aunque sólo en el caso de las llamadas Flash-BIOS.
- k) Tipos de conectores para la corriente eléctrica. Fig. 5 tipos conectores, pilas y Jumpers.
- l) AT o Baby-AT. Baby AT: Fue el estándar durante años, formato reducido del AT, y es incluso más habitual que el AT por adaptarse con mayor facilidad a cualquier caja, pero los componentes están más juntos, lo que hace que algunas veces las tarjetas de expansión largas tengan problemas. Poseían un conector eléctrico dividido en dos piezas a diferencias de las ATX que está formado por una sola pieza mencionado anteriormente.
- m) ATX 20 y 24 pines. Son las más comunes y difundidas en el mercado, se puede decir que se están convirtiendo en un estándar y pueden llegar a ser las únicas en el mercado informático. Sus principales diferencias con las AT son las de más fácil ventilación y menos enredo de cables, debido a la colocación de los conectores ya que el microprocesador suele colocarse cerca del ventilador de la fuente de alimentación y los conectores para discos cerca de los extremos de la placa. Además, reciben la electricidad mediante un conector formado por una sola pieza.
- n) Conectores más comunes.
- o) Conectores Externos. Son conectores para dispositivos periféricos externos como el teclado, ratón, impresora, módem externo, cámaras web, cámaras digitales, scanner, tablas digitalizadoras, entre otras. En las tarjetas AT lo único que está en contacto con la tarjeta son unos cables que la unen con los conectores en sí, excepto el de teclado que sí está soldado a la propia tarjeta.
- p) Conectores Internos. Son conectores para dispositivos internos, como pueden ser la unidad de disco flexible o comúnmente llamada disquete, el disco duro, las unidades de CD, etc. Además, para los puertos seriales, paralelo y de juego si la tarjeta madre no es de formato ATX. Antiguamente se utilizaba una tarjeta que permitía la conexión con todos estos tipos de dispositivos. Esta tarjeta se llamaba tarjeta controladora. Para este tipo de conectores es necesario identificar el PIN número 1 que corresponde al color Rojo sólido o punteado y orienta la conexión al PIN 1 del conector de la tarjeta principal.
- q) Conectores Eléctricos. En estos conectores es donde se le da vida a la computadora, ya que es allí donde se le proporciona la energía desde la fuente de poder a la tarjeta madre o principal. En la tarjeta madre AT el conector interno tiene una serie de pines metálicos salientes y para conectarse se debe tomar en cuenta que consta de cuatro cables negros (dos por cable), que son de polo a tierra y deben estar alienados al centro. En las tarjetas ATX, estos conectores tienen un sistema de seguridad en su conector plástico, para evitar que se conecte de una forma no adecuada; puede ser una curva o una esquina en ángulo. Una de las ventajas de las fuentes ATX es que permiten el apagado del sistema por software; es decir, que al pulsar "Apagar el sistema" en Windows el sistema se apaga solo.
- r) Pila del computador. La pila permite suministrar la energía necesaria al Chip CMOS para que el BIOS se mantenga actualizado con los datos configurados. Esta pila puede durar entre 2 a 5 años y tiene voltaje de 3.5 V y es muy similar a las del reloj solo que un poco más grande. La forma de conectarse es muy fácil, ya que las mayorías de las tarjetas madre incorporan un pequeño conector para ella en donde ajusta a presión.
- s) Jumpers (puentes). Se encuentran esparcidos en diferentes lugares de la tarjeta madre se encuentran los jumpers, que sirven para conectar las funciones que se pueden ordenar desde el panel del gabinete y para configurar entre diferentes opciones de operación de la computadora.

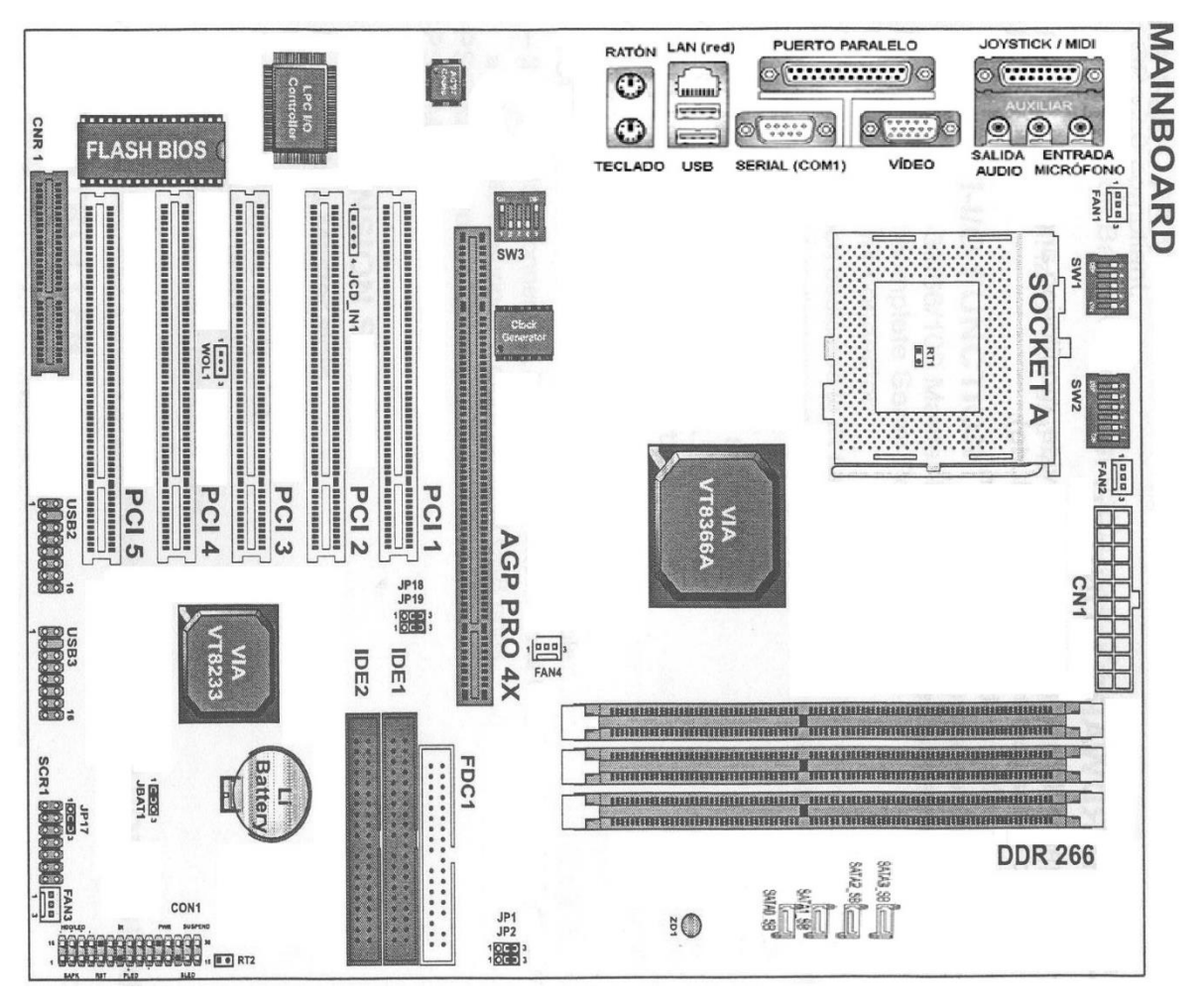

*Ilustración 9. Tarjeta madre de pc.*

### **3.4.4 Microprocesador**

El chip más importante de cualquier tarjeta madre es el procesador. Sin él la computadora no podría funcionar. A menudo este componente se determina CPU, que describe a la perfección su papel dentro del sistema. (Ver ilustración 10) El procesador es realmente el elemento central del proceso de procesamiento de datos. Dependiendo de la marca y del modelo del procesador se debe adquirir la board para que sean compatibles. Cualquier placa base moderna soporta los procesadores de INTEL, pero no todas soportan el Pentium 233 MMX o el Pentium II 450. Otra cuestión muy diferente es el soporte de los procesadores de AMD o CYRIX, especialmente en sus últimas

versiones (K6-2 de AMD, MII de Cyrix/IBM), es decir diferentes compañías desarrollan su propio zócalo para conectar su CPU.

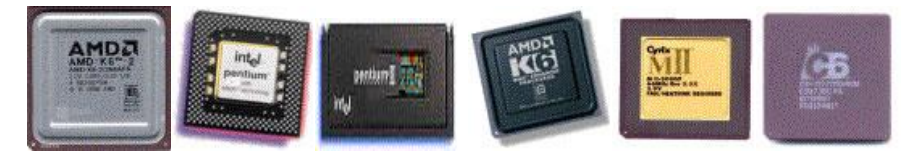

*Ilustración 10. Microprocesadores de última versión K6-2 de AMD, MII de Cyrix/IBM*

### **Tipos de zócalo o socket:**

- a) PGA: Es un conector cuadrado, la cual tiene orificios muy pequeños en donde encajan los pines cuando se coloca el microprocesador a presión.
- b) ZIF: (Zero Insertion Force Cero fuerzas de inserción) Eléctricamente es como un PGA, la diferencia es que posee un sistema mecánico que permite introducir el chip sin necesidad de presión alguna, eliminando la posibilidad de dañarlo, tanto al introducirlo como extraerlo. Surgió en la época del 486 y sus distintas versiones (Socket's 3, 5 y 7, principalmente) se han utilizado hasta que apareció el Pentium II. Actualmente se fabrican tres tipos de zócalos ZIF
- c) Socket 7: variante del Socket 7 que se caracteriza por poder usar velocidades de bus de hasta 100 MHz, que es el que utilizan los chips AMD K6-2.
- d) Socket 370 ó PGA 370: físicamente similar al anterior, pero incompatible con él por utilizar un bus distinto.
- e) Socket A: utilizado únicamente por algunos AMD K7 Athlon y por los AMD Duron.
- f) Slot 1: Es un nuevo medio de montaje para chips. Físicamente muy distinto al anterior. Es una ranura muy similar a un conector PCI o ISA que tiene los contactos o conectores en forma de peine.
- g) Slot A: La versión de AMD contra el Slot 1; físicamente ambos "slots" son iguales, pero son incompatibles ya que Intel no tuvo ninguna intención de vender la idea y es utilizado únicamente por el AMD K7 Athlon.
- h) Cabe anotar que las marcas más consolidadas en el mercado son Intel y AMD, siendo ambos fuertes competidores entre sí. Intel maneja principalmente dos modelos de procesadores: Pentium y Celeron, siendo el primero más costoso que el otro (Esto se debe a la diferencia de cantidad de memoria caché que tienen). Al igual AMD maneja dos tipos o modelos de procesadores: Athlon y Duron. Al igual que Intel manejan una diferencia de precios entre los dos, es decir ambas compañías ofrecen un modelo costoso y otro de menor valor, esto previendo satisfacer el mercado adquisitivo. La calidad de ambas marcas y de cualquier modelo es muy buena, no se deben demeritar ninguno. (Ver ilustración 11 y 12)

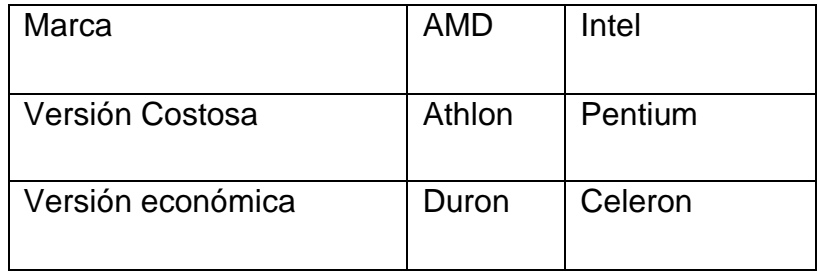

*Ilustración 11. Marcas de computadoras en el mercado.*

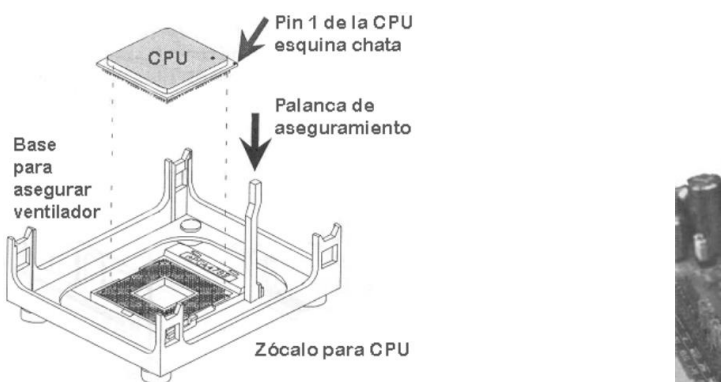

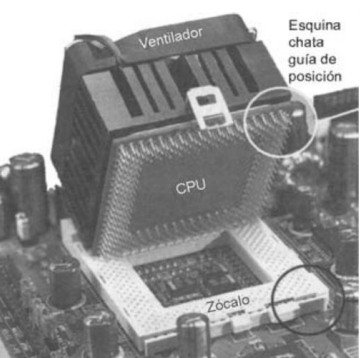

*Ilustración 12. Tipos de zócalo o socket.*

### **3.4.5 Ampliando memoria RAM**

Son los conectores donde se inserta la memoria principal de la PC, llamada RAM. Estos conectores han ido variando en tamaño, capacidad y forma de conectarse, Este proceso ha seguido hasta llegar a los actuales módulos DIMM, RIMM, DDR. (Ver ilustración 13)

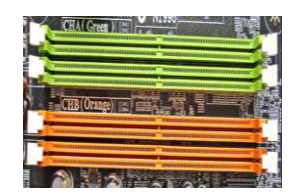

*Ilustración 13. Tipos de memorias RAM*

Cuanta más memoria RAM se tenga instalada mejor. La cantidad de memoria depende del tipo de aplicaciones que se ejecuten en el computador, por ejemplo, si un equipo que será utilizado para editar video y sonido necesita al menos 512 MB o más para poder realizar tareas complejas que implican el almacenamiento de datos de manera temporal.

Los chips de memoria son los encargados de procesar datos e instrucciones a gran velocidad. La cantidad de memoria RAM disponible influye directamente en el rendimiento de la PC. Los tipos de placas comúnmente reciben el nombre de módulos y estos tienen una nomenclatura, dependiendo de su forma física y evolución tecnológica. Estos son:

- a) SIP: (Single In-line Packages Paquetes simples de memoria en línea) estos tenían pines en forma de patitas muy débiles, soldadas y que no se usan desde hace muchos años. Algunas marcas cuentan con esas patitas soldadas a la placa base, pero eran difíciles de conseguir y muy costosas.
- b) SIMM: (Single In-line Memory Module Módulos simples de memoria en línea) existen de 30 y 72 contactos. Los de 30 contactos manejan 8 bits cada vez, por lo que en un procesador 386 ó 486, que tiene un bus de datos de 32 bits, necesitamos usarlos de 4 en 4 módulos iguales.
- c) DIMM: (Dual In-line Memory Module Módulos de memoria dual en línea) de 168 y 184 contactos, miden unos 13 a 15 cm y las ranuras o bancos son generalmente de color negro, llevan dos ganchos plásticos de color blanco en los extremos para asegurarlo. Pueden manejar 64 bits de una vez.
- d) RIMM: (Rambus In-line Memory Module) de 168 contactos, es el modelo más nuevo en memorias y es utilizado por los últimos Pentium 4, tiene un diseño moderno, un bus de datos más estrecho, de sólo 16 bits (2 bytes) pero funciona a velocidades mucho mayores, de 266, 356 y 400 MHz.
- e) DDR: Double Data Rate) significa doble tasa de transferencia de datos en español. Son módulos de memoria RAM compuestos por memorias sincrónicas (SDRAM), disponibles en encapsulado DIMM, que permite la transferencia de datos por dos canales distintos simultáneamente en un mismo ciclo de reloj. Los módulos DDR soportan una capacidad máxima de 1 GiB (1 073 741 824 bytes).

### **3.4.6 Instalando disco duro**

Actualmente la mayoría de las aplicaciones contienen grandes cantidades de información y ocupan mucho espacio, por lo que es necesario considerar un disco con suficiente capacidad y no quedar cortos de espacio al momento de instalar nuevos programas. En definitiva, es necesario tener un disco bueno al menos con suficiente espacio adicional, no solo para el almacenamiento permanente, sino también para el temporal, ya que algunas aplicaciones desempaquetan archivos compilados que se utilizan de manera temporal mientras se realizan otras qestiones. Actualmente los tamaños en cuanto a la capacidad de almacenamiento de un disco duro se encuentran entre los 40 y 120, 250, 360, 512, GB, hasta de 1 TB. (Ver ilustración 14)

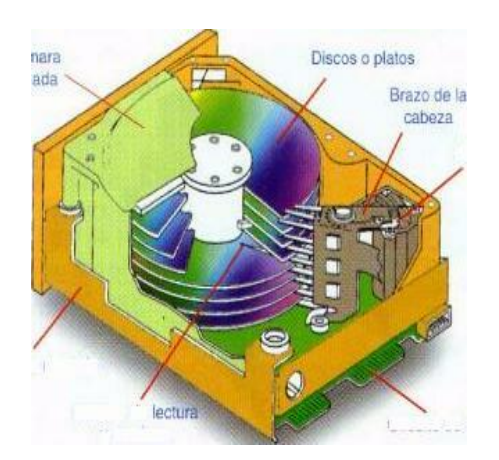

*Ilustración 14. Disco duro.*

Velocidad de rotación (RPM). RPM = Revoluciones por minuto, es la velocidad a la que giran los discos o platos internos. A mayor velocidad mayor será la transferencia de datos, pero aumentará el ruido y aumentará la temperatura debido a la velocidad. Existen dos tipos de revoluciones estándar; de 5400 RPM que transmiten entre 10 y 16 MB y de 7200 RPM que son más rápidos y su transferencia es alta. También hay discos entre los 7200 y 10.000 RPM. En la figura se muestra la estructura básica de un disco duro que incluye:

- a) Uno o más platos de aluminio recubiertos en ambas caras de material magnético, los cuales van montados uno sobre otro en un eje común a una distancia suficiente para permitir el paso del ensamble que mueve las cabezas. Cada de unos de estos platos es semejante a un disquete.
- b) Un motor para hacer girar los platos a una velocidad comprendida entre 3.600 y 7,200 revoluciones por minuto; aunque también encontramos discos cuya velocidad de giro alcanza las 10.000 RPM, lo que da mayor velocidad de acceso para aplicaciones especiales como la grabación de video de alta calidad.
- c) Cabezas de lectura/escritura magnética, una por cada cara.
- d) Un motor o bobina para el desplazamiento de las cabezas hacia fuera y hacia dentro de cada uno de los platos.
- e) Una etapa electrónica que sirve como interfaz entre las cabezas de lectoescritura y la tarjeta controladora de puertos y discos.
- f) Una caja hermética para protección de los platos y las cabezas contra polvo y otras impurezas peligrosas para la información.

 Existen 2 tecnologías siendo PATA(IDE) y SATA (ATA). La primera se configura como discos primarios maestros, esclavo, secundario maestro, secundario y esclavo. La segunda su configuración la determina el número de puerto de la tarjeta madre. (Ver ilustración 15)

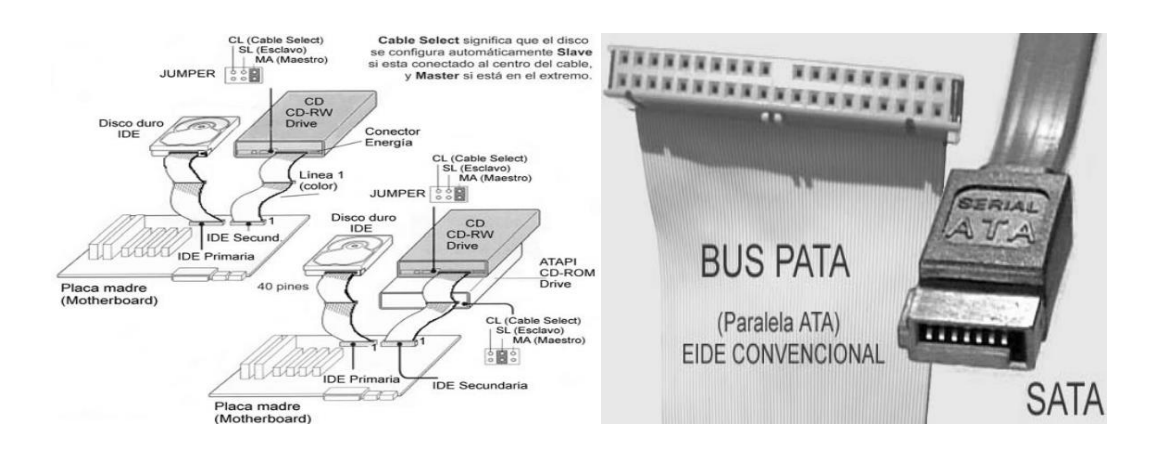

*Ilustración 15. Puertos de tarjeta RAM.*

### **3.4.7 CD-ROM, CD-RW, DVD-ROM, DVD-RW**

Las unidades de CD son dispositivos que permiten leer o escribir información. Un disco compacto (CD) almacena la información en medio digital, mediante código binario. La información se graba en un material metálico muy fino y protegido por una capa plástica.

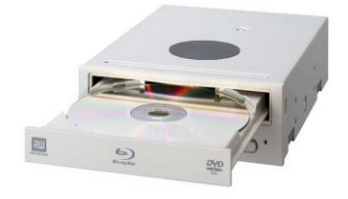

*Ilustración 16. CD-ROM, CD-RW, DVD-ROM, DVD-RW.*

a) **Unidades Lectoras (CD-ROM).** Estas unidades como su nombre lo dicen, permiten leer la información de los CD, pero no pueden modificar su contenido. Estas comúnmente se colocan dentro del computador (Internas) en la parte superior de las torres. (Ver ilustración 16)

.

- b) **Unidades Grabadoras (CD-RW).** Estas unidades permiten grabar solo en CD con capacidad para grabado. Estas unidades cambiaron la forma en que se almacenaban los datos en los hogares y el trabajo, ya que con este sistema se pueden grabar desde 650 MB de Datos o 74 MIN de Audio que fueron los primeros discos compactos hasta 700 MB de Datos y 80 MIN de audio los actuales. (Ver ilustración 16)
- c) **Unidades de DVD.** El DVD funciona bajo los mismos principios y está compuesto por los mismos materiales de un CD. La diferencia es que la espiral dentro del disco es mucho más densa (fina), lo que hace que las muescas sean más chicas y las pistas más largas. Existen unidades multizonas que pueden reproducir películas que son de estreno en otros países, este sistema fue inventado precisamente ya que las películas no se estrenan al mismo tiempo en todos los países y es necesario controlar la distribución de las mismas para evitar la piratería. El DVD permite almacenar desde 4.5 o 4.7 GB de datos (disco de una cara sencilla) hasta 17 GB (disco de dos caras con doble estratificación), es decir, de 7 a 26 veces la capacidad de un CD ROM, con la ventaja de que la unidad reproductora es compatible con los CD y los CD-ROM comunes. (Ver ilustración 16)
- d) **DVD-ROM:** "DVD-memoria de solo lectura" es un DVD que pertenece al tipo de soportes WORM. Solo una vez puede ser grabado y se reproduce muchas veces. Su velocidad es de 1350 KB/ segundos. (Ver ilustración 16)
- e) **BLU RAY:** El uso del láser azul para escritura y lectura permite almacenar más cantidad de información debido a que tiene una menor longitud de onda (405 nanómetros).su capacidad de almacenamiento llega a: 50 GB a

doble capa, 25 GB a una capa, 400 GB a 16 capas. La velocidad de transferencia de datos es de 36 MB/segundos. (Ver ilustración 16)

#### **3.4.8 Fuente de poder**

Por supuesto una fuente AT para una placa AT y una fuente ATX para una placa ATX, aunque hay que tener en cuenta que muchas placas AT modernas tienen un conector adicional para fuente ATX, la caja debe traer distintas tapas para los conectores, entre ellas una para conectores de placa AT. Muchas personas identifican la fuente AT porque poseen dos conectores que van a la placa base y la ATX porque solo poseen un conector y el apagado de la placa base es automático.

#### **3.4.9 Tarjetas de video**

Esta se conecta a la tarjeta madre del computador a través de un conector, dependiendo de la tecnología actual. Durante la década de 1980, cuando la mayor parte de las PC ejecutaban DOS y no Windows, la pantalla desplegaba caracteres ASCII. Hacer esto requería poco poder de procesamiento porque sólo había 256 caracteres posibles y 2000 posiciones de texto en la pantalla.

Si el usuario desea más colores o una resolución superior, la cantidad de datos puede ser mucho mayor. Por ejemplo, para la cantidad máxima de color (24 bits por pixel producirán millones de colores) a 1204 x 768, la computadora debe enviar 2 359 296 Bytes al monitor para cada pantalla. El procedimiento de estas demandas de procedimiento es que los controladores de video han incrementado grandemente su potencia e importancia.

Hay un microprocesador en el controlador de video y la velocidad del chip limita la velocidad a la que el monitor puede refrescarse. En la actualidad, la mayor parte de los controladores de video también incluyen al menos 2 MB de RAM de video o VRAM. Las tarjetas de video se clasifican en:

#### **Tipos de tarjetas de video**

- a) **MDA (Adaptador de Pantalla Monocromo).** Las primeras PC's solo visualizaban textos. El MDA contaba con 4KB de memoria de video RAM que le permitía mostrar 25 líneas de 80 caracteres cada una con una resolución de 14x9 puntos por carácter.
- b) **Placa gráfica Hércules.** Con esta placa se podía visualizar gráficos y textos simultáneamente. En modo texto, soportaba una resolución de 80x25 puntos. En tanto que en los gráficos lo hacía con 720x350 puntos, dicha placa servía sólo para gráficos de un solo color. La placa Hércules tenía una capacidad total de 64k de memoria video RAM. Poseía una frecuencia de refresco de la pantalla de 50HZ.
- c) **CGA (Color Graphics Adapter).** Utiliza el mismo chip que la Hércules y aporta resoluciones y colores distintos. Los tres colores primarios se combinan digitalmente formando un máximo de ocho colores distintos.
- d) **EGA (Enchanced Graphics Adapter).** En el modo texto ofrece una resolución de 14x18 puntos y en el modo gráfico dos resoluciones diferentes de 640x200 y 640x350 a 4 bits, lo que da como resultado una paleta de 16 colores, siempre y cuando la placa esté equipada con 256KB de memoria de video RAM.
- e) **VGA (Video Graphics Adapter).** Significó la aparición de un nuevo estándar del mercado. Esta placa ofrece una paleta de 256 colores, dando como resultado imágenes de colores mucho más vivos. Las primeras VGA contaban con 256KB de memoria y solo podían alcanzar una

resolución de 320x200 puntos con la cantidad de colores mencionados anteriormente. Primero la cantidad de memoria video RAM se amplió a 512KB, y más tarde a 1024KB, gracias a esta ampliación es posible conseguir una resolución de, por ejemplo, 1024x768 pixeles con 8 bits de color.

f) **SVGA (Super Video Graphics Adapter).** La placa SVGA contiene conjuntos de chips de uso especial, y más memoria, lo que aumenta la cantidad de colores y la resolución.

### **3.4.10 Sistema de sonidos (Parlantes o altavoces)**

Estos dispositivos de Salida son los que le dan vida a la computadora, a través de ellos podemos identificar los eventos manifestados en el programa en ejecución. El término de Multimedia tomo fuerza gracias a las tarjetas de sonido y estos a su vez se vieron en la necesidad de contar con estos dispositivos para poder representar los sonidos, verificar alguna enciclopedia que contenga audio y video o reproducir juegos. Ahora es un estándar, debido al gran crecimiento en la industria de la música digital y electrónica como el MP3, las películas en DVD o videos digitales y los videojuegos, algunas empresas han diseñado sistemas de sonido acordes a cada una de estas necesidades.

#### **3.4.11 Módem**

El Módem (abreviatura de Modulador / Demodulador) se trata de un equipo, externo o interno (tarjeta módem), utilizado para la comunicación de computadoras a través de líneas analógicas de transmisión de voz y/o datos.

Convierte las señales digitales del emisor en otras analógicas, susceptibles de ser enviadas por la línea de teléfono a la que deben estar conectados el emisor y el receptor. Cuando la señal llega a su destino, otro módem se encarga de reconstruir la señal digital primitiva.

- a) **Internos:** Se instalan en la tarjeta madre, en una ranura de expansión (slot) y consisten en una placa compuesta por los diferentes componentes electrónicos que conforman un módem, para ofrecer un alto rendimiento. Hay para distintos tipos de conector:
- b) **ISA:** debido a la baja velocidad que transfiere este tipo de conector, hoy en día no se utiliza.
- c) **PCI:** es el conector más común y estándar en la actualidad.
- d) **AMR:** presente sólo en algunas placas modernas, poco recomendables por su bajo rendimiento.
- e) **Externos:** Estos van fuera del computador, dentro de una caja protectora con luces indicadoras y botones de configuración. Se pueden ubicar sobre el escritorio o la mesa donde se ubica el computador. La conexión se realiza generalmente mediante el puerto serial (COM) o mediante el puerto USB, por lo que se usa el chip UART de la PC.
- f) **PCMCIA:** Se utilizan en computadoras portátiles, su tamaño es similar al de una tarjeta de crédito algo más gruesa, y sus capacidades pueden ser igual o más avanzadas que en los modelos normales.

### **3.5 MANUAL DE MANTENIMIENTO PREVENTIVO DE CPU**

El mantenimiento del computador es aquel que debemos realizar al computador cada cierto tiempo, bien sea para corregir fallas existentes o para prevenirlas.

El periodo de mantenimiento depende de diversos factores: la cantidad de horas diarias de operación, el tipo de actividad (aplicaciones) que se ejecutan, el ambiente donde se encuentra instalada (si hay polvo, calor, etc.), el estado general (si es un equipo nuevo o muy usado), y el resultado obtenido en el último mantenimiento. Una PC de uso personal, que funcione unas cuatro horas diarias,

en un ambiente favorable y dos o menos años de operación sin fallas graves, puede resultar aconsejable realizar su mantenimiento cada dos o tres meses de operación, aunque algunas de las actividades de mantenimiento pudieran requerir una periodicidad menor.

#### **3.5.1 Mantenimiento preventivo**

El mantenimiento preventivo es una parte importante de la gestión de cualquier tipo de infraestructura, contribuyendo al aumento de la vida útil de los equipos, a la reducción de los períodos de inactividad no deseados y, en última instancia, a la reducción de los costes de mantenimiento a largo plazo.

### **3.5.2. Pero antes debe tener en cuenta unas mínimas precauciones**

Básicamente consiste en la limpieza física Interna y Externa del equipo de cómputo. Así mismo los procedimientos que se deben aplicar para el cuidado de las maquinas del medio ambiente, como dispositivos para protección de las sobre cargas eléctricas, contra las altas temperaturas y o las excesivas vibraciones. En otras palabras, el mantenimiento preventivo "significa tratar bien la computadora". El mantenimiento incluye técnicas que se aplican a las Pc's para darle un periodo de vida útil más largo y libre de fallas.

La PC trabaja a +-12 y +-5 voltios, que resultan inofensivos, pero para obtener esa tensión de la red eléctrica (110 voltios aprox.), necesita transformarla. Debido a esto, en el interior de la maquina hay varios puntos por los que circula la misma tensión de la red. Estos puntos son:

- A. El interior de la fuente de alimentación.
- B. El cable que va desde la fuente hasta el interruptor.
- C. Los conectores (la clavija).

Es por ello que no se debe montar y desmontar con la computadora conectada a la red eléctrica, cosa que es poco respetada. Para no dañar algunos componentes como la tarjeta madre o la memoria RAM, es necesario descargar la electricidad estática que pueda tener nuestro cuerpo. Para ello hay unas pulseras hechas de cinta conductora y provistas de un cable fino con una pinza que se coloca a tierra, y que es recomendable tener puesta mientras se tocan los equipos. Otra solución consiste en tocar con una mano, antes de proceder, la toma de tierra.

#### **3.5.3 Clasificación del mantenimiento preventivo**

Existen diferentes tipos de mantenimiento preventivo, los cuales se pueden utilizar dependiendo de las necesidades de la máquina o instalación sobre la que se realizará.

#### **3.5.4 Mantenimiento preventivo pasivo**

Este tipo de mantenimiento consiste en el cuidado del sistema en su ambiente externo, incluye básicamente las condiciones físicas de operación del sistema y la prevención eléctrica. Lo físico comprende factores como la temperatura ambiente, el stress térmico de encendido, la contaminación por polvo, humo de cigarro y problemas por posibles golpes o vibraciones. Lo eléctrico concierne a factores como cargas electrostáticas, la sobre carga en la línea y en algunos ambientes la interferencia por radiofrecuencia. La esencia del mantenimiento preventivo es proteger el hardware y la alta inversión económica que representa. Es por lo tanto razonable que al ambiente en el que esté operando el equipo sea adecuado:

- A. El equipo debe estar libre, en lo posible de la contaminación aeróbica como el polvo y el humo del cigarro.
- B. No coloque su equipo frente a una ventana exponiéndolo directamente a la luz de sol.

C. La temperatura debe ser controlada y constante como sea posible para evitar el stress térmico de los componentes.

En cuanto a lo eléctrico es conveniente hacer énfasis en lo siguiente:

- A. La alimentación de la línea debe ser a través de la salida correcta
- B. La salida vertical menor del contacto debe corresponder con el polo positivo.
- C. La salida vertical mayor del contacto debe corresponder con el neutro.
- D. La salida circular debe corresponder con la tierra.

Cuando se enciende la maquina da un transitorio donde el voltaje y la corriente tienden a ser muy altos, a tal fenómeno se le conoce como pico, aunque se da durante un tiempo muy corto, el stress físico de los componentes es muy alto, en consecuencia es recomendable reducir el número de ciclos de encendido del equipo, por esta razón si se tiene que apagar y volver a encender la PC por que se ha detenido por los problemas de software o en la línea eléctrica, hágalo con un arranque en caliente tecleando CTRL-ALT-DEL.

#### **3.5.5 Mantenimiento preventivo activo**

Este tipo de mantenimiento involucra la limpieza del sistema y sus componentes la frecuencia con la cual se debe implementar este tipo de mantenimiento depende del ambiente de la computadora y de la calidad de los componentes.

El polvo que se almacena sobre los componentes puede traer diversos problemas. Uno es que el polvo actúa como aislante térmico evitando el adecuado enfriamiento del sistema, excesivo calentamiento acorta la vida de los componentes. Otro es que el polvo contiene elementos conductivos que puede causar cortos circuitos al sistema. El polvo también puede corroer los contactos eléctricos causando conductividades inadecuadas. En este caso se encuentra el polvo del cigarro que contiene elementos químicos que pueden conducir la electricidad y causar corrosión a las partes de la computadora. Por lo tanto, se recomienda evitar fumar cerca de su computadora.

Cualquier falla hardware que se presenta en el equipo de cómputo es factible de solucionarse, pero la incidencia de fallas es más alta en los dispositivos que además de circuitos electrónicos contienen partes mecánicas, como es el caso de los discos duros. Si el disco duro llegara a fallar el trabajo de días, semanas o meses pueden perderse. La única forma de prevenir tales desastres es el respaldo de la información.

El usuario y administradores de equipos de cómputo deben elaborar un programa acorde a sus necesidades para aplicar respaldo de su información.

## **3.5.6 ¿Cada cuánto tiempo se le debe dar mantenimiento preventivo al equipo?**

Es recomendable que se le proporcione a cada equipo de cómputo en promedio cuatro veces al año, aunque hay que tener en cuenta el sitio donde éste se encuentre instalado puesto que podría llegar a necesitarlo hasta una o dos veces más.

Si la PC está en un ambiente extremadamente sucio se debe limpiar en promedio cada tres meses. Para la mayoría de los ambientes limpios de oficina la limpieza se debe aplicar en promedio una o dos veces al año.

### **3.5.7 Procedimiento para el mantenimiento preventivo**

A la hora de dar mantenimiento es indispensable para el desarmado del pc contar con la herramienta necesaria. No es necesario que nuestra herramienta sea la más cara o de la mejor marca, puedes adquirir herramienta más barata y te puede servir igual. Y no solamente nos debemos preocupar por la parte física, sino también de la parte lógica esta parte también es muy importante.

Se recomienda antes de iniciar con el desensamblado: Descarga la corriente electrostática del cuerpo antes de manipular el hardware del PC. No olvides también llenar el formato de inventario. Existen varios procesos que se deben realizar antes de iniciar un mantenimiento preventivo para determinar el correcto funcionamiento de los componentes. Estos son:

- A. Probar la unidad de disco flexible. Una forma práctica de realizar este proceso es tener un disco antivirus lo más actualizado posible y ejecutar el programa. Esto determina el buen funcionamiento de la unidad y a la vez. Se verifica que no haya virus en el sistema.
- B. Checar el disco duro con el comando CHKDSK o SCANDISK
- C. Si se tiene multimedia instalada, puede probarse con un CD de música, esto determina que los altavoces y la unidad estén bien.
- D. Realice una prueba a todos los periféricos instalados. Es mejor demorarse un poco para determinar el funcionamiento correcto de la computadora y sus periféricos antes de empezar a desarmar el equipo.
- E. Llenar el formato de Inventario así sabrás que componentes tiene es necesario antes de empezar a desarmar un equipo de cómputo.

.

- F. Debemos ser precavidos con el manejo de los tornillos del sistema en el momento de desarmarlo. Los tornillos no están diseñados para todos los puntos. Es muy importante diferenciar bien los que son cortos de los medianos y de los largos. Por ejemplo, si se utiliza un tornillo largo para montar el disco duro, se corre el riesgo de dañar la tarjeta interna del mismo. Escoja la mejor metodología según sea su habilidad en este campo: Algunos almacenan lodos los tomillos en un solo lugar, otros los clasifican y otros los ordenan según se va desarmando para luego formarlos en orden contrario en el momento de armar el equipo.
- G. El objetivo primordial de un mantenimiento no es desarmar y armar, sino de limpiar, lubricar y calibrar los dispositivos. Elementos como el polvo son demasiado nocivos para cualquier componente electrónico, en especial si se trata de elementos con movimiento tales como los motores de la unidad de disco, el ventilador, etc.
- H. Todas estas precauciones son importantes para garantizar que el sistema de cómputo al que se le realizará.

Una vez cubiertos los anteriores preliminares se procede a desarmar el equipo conforme a los cuidados y técnicas ya descritas. Para una adecuada limpieza se debe de desarmar todo el equipo.

Cuando se abre computadora para manipular directamente los circuitos, la descarga electrostática sobre ellos si puede dañarlos permanentemente. Para tales manipulaciones debemos descargarnos continuamente sobre el chasis del equipo (en el blindaje de la fuente de poder, por ejemplo) o usar una pulsera antiestática.

### **El procedimiento de mantenimiento**

- A. Quitar la tapa del gabinete
- B. Identificar los componentes principales
- C. Hacer un pequeño diagrama de la disposición de las tarjetas en los slots, los jumpers y los cables de los drives y el disco duro. Notar que estos tienen uno de sus lados coloreados de rojo Dicha señal indica que se trata de la terminal número 1.
- D. Retirar de los slots la tarjeta de video y demás tarjetas.
- E. Desconectar los cables de alimentación y cables de los drives, y retirarlo del gabinete desatornillándolo como sea necesario.
- F. Retirar el microprocesador, pila y los módulos de memoria.
- G. Quitar las unidades de almacenamiento.

### **3.5.8 Mantenimiento del gabinete y tarjeta madre**

Desconexión de los cables externos. El cable de entrada de energía eléctrica debe ser desconectado de la fuente del PC. Todos los aparatos que se conectan al equipo deben estar apagados. Los cables que llegan de los periféricos al PC también deben desconectarse. La manipulación de PC tanto para reparación o mantenimientos preventivos debe hacerse en la medida de lo posible con zapatos aislantes o pulseras antiestáticas. No es necesario APRETAR demasiado los conectores de los cables periféricos que se acoplan por la parte de atrás al PC cuando se reconectan, pues eso propicia el desprendimiento de los tornillos de los conectores del PC.

Limpieza de interior del PC. Para retirar el polvo te recomendamos utilizar un aparato soplador que sea capaz de lanzar un chorro de aire. Si utilizas una aspiradora tienes que utilizar una brocha o pincel para ayudar en la remoción de grumos (combinación de polvo y grasa o polvo y humedad) teniendo precaución en el movimiento de los mismos para no dañar componentes o aflojar cables. Con el soplador inyecta aire POR TODOS LOS SECTORES. La fuente de energía de la computadora retiene la mayor cantidad de polvo por lo que hay que soplar por sus rejillas y por la cavidad del extractor del aire. Abre la ventana del floppy e introduce aire por ahí. Hay que revisar los conectores internos del PC (puntos en donde se enchufan cables), para asegurarse que no están flojos. Igual procedimiento es aplicable a las placas y módulos de memoria RAM (los malos contactos pueden producir BLOQUEOS y RESETEO del PC). (Ver ilustración 17)

Limpieza de la superficie exterior del PC y periféricos. Se recomienda utilizar una tela humedecida en jabón líquido (ya que los equipos de cómputo usualmente se ensucian por el polvo ambiental y el contacto con las manos de los operadores). No se recomiendan los disolventes o alcohol para limpiar cubiertas, carcasas o gabinetes de PC y periféricos por su acción abrasiva y disolvente.

**Destapando la unidad central:** Al destapar la unidad central debemos tener desconectados lodos los dispositivos tanto los de potencia como los de comunicación, No olvide organizar los tomillos a medida que se van retirando. No haga fuerzas excesivas para retirar la tapa de la unidad central. Haga un análisis de la forma en que ésta se encuentra ajustada de tal modo que no se corran riesgos de daño en algún elemento.

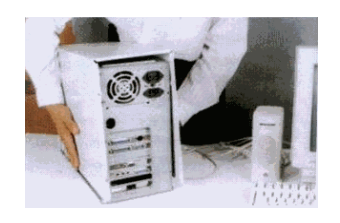

*Ilustración 17. Mantenimiento completo de sistema de cómputo.*

El mantenimiento esté funcionando correctamente y adicionalmente, detectar alguna falla que deba corregirse. Con estos procedimientos previos se delimita el grado de responsabilidad antes de realizar el mantenimiento en caso de que algo no funcione correctamente.

El siguiente paso es retirar las tarjetas de interface (video, sonido, faxmódem, etc.). Es muy recomendable establecer claramente la ranura (slot) en la que se encuentra instalada cada una para conservar el mismo orden al momento de insertarlas. El manejo de las tarjetas electrónicas exige mucho cuidado. Uno de los más importantes es utilizar correctamente una pulsera antiestática con el fin de prevenir las descargas electrostáticas del cuerpo.

Luego se retiran los cables de datos que van desde la tarjeta principal hasta las unidades de disco duro. De disco flexible, de tape backup y de CD-ROM (si los hay) con el objetivo de liberar el espacio para la limpieza de la unidad central. Fíjese muy bien en la conexión de cada cable con el fin de instalarlos en la misma posición. Una buena precaución puede ser elaborar un plano simplificado indicando cada una de las conexiones. Esto sobre todo en equipos con los cuales no esté muy familiarizado.

Recuerde que estos cables tienen marcado el borde que corresponde al terminar número 1 de sus respectivos conectares. Adicionalmente, se deben retirar los cables de alimentación de la fuente de poder.

Se procede luego a retirar las unidades de disco flexible, de disco duro. El tape backup y de CD-ROM fijándolo en su ubicación y en el tipo de lomillos que militan, generalmente tus tornillos cortos corresponden a la unidad de disco duro.

Si después de revisar la unidad central es necesario retirar la tarjeta principal para limpiaría bien o para hacerle mantenimiento a otros elementos, libérela de los tomillos que la sujetan al gabinete. Se debe tener mucho cuidado con las arandelas aislantes que tienen los tomillos ya que éstas se pierden muy fácil. Observe con detenimiento el sentido que tienen los conectares de alimentación de la tarjeta principal ya que, si estos se invierten, se pueden dañar sus componentes electrónicos.

Con elementos sencillos como una brocha, se puede hacer la limpieza general de las tarjetas principal y de interface, al igual que en el interior de la unidad.

Para limpiar los contactos de las tarjetas de interface se utiliza un borrador blando para lápiz. Después de retirar el polvo de las tarjetas y limpiar los terminales de cobre de dichas tarjetas, podemos aplicar limpia-contados (dispositivo en aerosol para mejorar la limpieza y que tiene gran capacidad dieléctrica) a todas las ranuras de expansión y en especial a los conectares de alimentación de la tarjeta principal.

Si usted es una persona dedicada al mantenimiento de computadoras, el soplador o blower es una herramienta indispensable para hacer limpieza en aquellos sitios del sistema de difícil acceso. Utilícelo con las computadoras apagadas ya que éste posee un motor que podría introducir ruido sobre la línea eléctrica y generar daños a las máquinas.

**Verificando las conexiones:** Durante la exploración, voluntariamente o accidentalmente puede ocurrir que se hayan desconectado algunos cables. Verifique minuciosamente que cada uno de los conectares que esté bien ajustado al dispositivo correspondiente. Revise también de la conexión de alimentación para el ventilador del microprocesador. Si éste queda sin corriente, la computadora funcionará bien, pero con el tiempo puede fallar.

**Sentido de los conectores de la tarjeta principal:** Si se desconectaron los cables de alimentación de la tarjeta principal, tenga mucho cuidado cuando se haga la nueva conexión. Observe en la figura el sentido correcto de los
conectares. La forma fácil de orientarlos es acomodando los dos conectares de modo que los cables negros queden seguidos y bien acomodados con respecto a los pines de la tarjeta. Una equivocación en esta conexión daña la tarjeta, conectores de alimentación en la tarjeta principal.

**Tapando la unidad central:** Cuando esté tapando la unidad central, asegúrese de no aprisionar cables entre los bordes de ésta y la lapa. Asimismo, no se debe forzar ningún elemento a que encaje con otro, mejor, retire el elemento y haga una observación general para detectar el problema.

#### **3.5.9 Mantenimiento a la fuente de poder**

Antes de proceder con el mantenimiento de la fuente de poder, se deben desconectar todos los cables de alimentación que se estén utilizando.

Lo primero que se debe desconectar son los cables que van a la tarjeta principal recuerde los cuidados en su conexión).

Luego se desconectan todos los periféricos. Los conectares utilizados pura el disco duro, la unidad de respaldo en cinta (tape backup), si la hay, la unidad de CD-ROM y la unidad de disco flexible, no tienen un orden especifico en su conexión, cualquiera de los cables puede ir a cualquiera de estas unidades.

Una de las partes en donde se acumula más polvo es el ventilador de la fuente de poder. Para eliminarlo, se puede utilizar el soplador o blower sin tener que destapar la unidad. Utilice un destornillador, Para evitar que el ventilador gire creando voltajes dañinos.

Recuerde que la unidad central debe citar des energizada o para mayor seguridad, sin los cables de alimentación. Si no se dispone del soplador, se debe destapar la fuente para limpiarla. Es muy importante no perder ningún tornillo y tener claridad sobre el tiempo de garantía de la fuente, ya que después de decaparla se pierde por la rotura del sello de garantía.

Para destapar la unidad se puede apoyar sobre la misma carcasa con el fin de no desconectar el interruptor de potencia de la fuente.

La limpieza inferior se puede hacer con una brocha suave. Después de limpiar la fuente de poder, si hubo necesidad de destaparla, procedemos a taparla y ubicarla en su sitio. Utilice los tomillos que corresponden con el fin de evitar daños en la corcusa.

#### **3.5.10 Mantenimiento del teclado**

El mantenimiento preventivo que se hace a un teclado consiste básicamente en la limpieza exterior, ya que éste acumula bastante suciedad producida por los usuarios y el medio ambiente. Esta limpieza se debe hacer con un compuesto ajaban especial para este propósito, generalmente en forma de crema. Existen espumas que permiten limpiar las teclas sin que se produzca humedad en el teclado lo que podría ocasionar cortocircuitos.

Voltéalo boca abajo e inyecta aire entre sus teclas para retirar el polvo y cuerpos extraños. No es necesario retirar las tapas de las teclas del PC para lavarlas, su reposición genera bastantes fallas mecánicas (se pueden limpiar pasando entre ellas un pañuelo humedecido con jabón líquido).

Para realizar el mantenimiento interior. Destapamos con cuidado el teclado, observando la forma como está armado ya que su desarme varía notablemente de una marca a otra. Se debe tener mucho cuidado con los lomillos; estos generalmente vienen en diferentes tamaños y ubicarlos enferma equivocada puede dañar el sistema de cierre

#### **3.5.11 Mantenimiento del mouse**

El mouse es uno de los accesorios indispensables durante la operación diaria de la computadora. Su funcionamiento normal se altera con frecuencia debido a los residuos de polvo y otras sustancias que se acumulan en sus diferentes partes, especialmente las móviles, se observan los discos correspondientes al desplazamiento del cursor, los cuales se ensucian y forman una capa que evita que el sistema del fotosensor trabaje correctamente.

Abre la tapa inferior del mouse y examina los ejes que entran en contacto con la esfera. Si están sucios (normalmente con un anillo de partículas de polvo y grasa) límpialos con un pañuelo (o tela que no suelte pelusas) humedecido en alcohol o jabón líquido.

Para la limpieza, destape o desarme el mouse con mucho cuidado. Se observan los rodillos de desplazamiento de la esfera que también deben. Limpiarse con frecuencia.

Estos almacenan el polvo convirtiéndolo en una sustancia pegajosa que impide el movimiento uniforme de los mismos. La limpieza de los rodillos se puede hacer con un copito humedecido en alcohol isopropílico. Si la suciedad está muy dura o adherida a los rodillos, se puede remover con una cuchilla o un destornillador pequeño teniendo mucho cuidado de no rayar o desalinear dichos rodillos.

## **3.5.12 Mantenimiento del monitor**

Le puedes inyectar aire por sus rejillas sin abrirlo, pues la energía residual que conserva después de apagado lo hace peligroso. Este debería destaparse solo en caso de necesitar reparación:

a) Limpieza del monitor

- Sopletear por las rejillas de la cubierta del monitor
- Aplicar limpiador electrónico por las rejillas
- Aplicar la espuma con una franela sobre la cubierta y base del monitor
- b) Conclusiones personales

## **3.5.13 Mantenimiento de la unidad de CD-ROM, DVD-ROM**

Para realizar el mantenimiento a la unidad de CD-ROM, es recomendable utilizar un disco especial de limpieza. Este proceso se hace con el sistema funcionando. Si existe algún problema de lectura, se debe destapar la unidad y limpiar el sistema óptico con alcohol isopropílico.

Normalmente no se debe abrir. La bandeja debería limpiarse con un paño humedecido para retirar el polvo y suciedad a fin de disminuir la flotación de partículas cuando lee o escribe en un CD. Se puede limpiar con un palillo medicinal con algodón en la punta humedecido con alcohol.

Si el ambiente de trabajo es polvoriento (o cuando hace mucho tiempo la unidad no ha recibido mantenimiento), será necesario abrirla para LIMPIARLA y LUBRICARLA. La limpieza consiste en:

LIMPIAR con cuidado el lente LÁSER (toma nota que está sostenido por un SOPORTE FLOTANTE muy delicado). Esta operación es delicada y no debe hacerse si no se tiene un pulso firme ya que una fuerza indebida en el lente lo puede estropear. Los rieles por los que se desliza la bandeja deben lubricarse, así como los piñones plásticos que están a la vista.

# **Mantenimiento a unidades flexibles y unidades ópticas**

a) Funcionando el equipo se aplica los limpiadores a las unidades flexibles u unidades ópticas.

- b) Si las unidades presentan problemas de lectura y apertura del sistema, dicha unidad se procederá abrirse:
- c) Limpiar con brocha
- d) Sopletear unidades
- e) Aplicar limpiador electrónico solamente a la unidad flexible. JAMÁS SE APLICARÁ A LAS UNIDADES ÓPTICAS, PODRÍA DAÑARSE EL LASER.
- f) Verificar funcionamiento de desplazamiento de la unidad óptica
- g) Armar unidades
- h) Instalar y conectar unidades
- i) Encender el equipo y solamente en el caso de unidad ópticas se aplicará el kit de limpieza
- j) Conclusiones personales

### **3.5.14 Mantenimiento de discos duros**

Por lo general no suelen presentar problemas físicos resolubles por el usuario. Dadas sus características técnicas fundamentalmente la del hermetismo del disco. Si el error es del disco físico (de los platos magnéticos), su apertura podría implicar que partículas de polvo ingresen en el interior y sean la causa de otra avería. Si, por el contrario, el error se encuentra en la parte electrónica del disco, las posibilidades de éxito son pocas incluso para un electrónico experimentado sui no se dispone del instrumental preciso.

Su mantenimiento consiste sólo en limpiar con mucho cuidado la parte exterior y las tarjetas. También se deben ajustar bien sus conexiones tanto el de alimentación como el de datos.

### **3.5.15 Mantenimiento de la unidad de discos flexibles**

La unidad de disco flexible es uno de los dispositivos de la unidad central que exige más cuidado en el mantenimiento y que más presenta problemas por suciedad en sus cabezas o en sus partes mecánicas. Para retirarla de la carcasa,

se debe tener cuidado para que salga sin presión (suavemente). En muchos casos la tapa puede estar floja y se atasca al retirarla.

Para limpiar los cabezales del FLOPPY utiliza un disquete de limpieza para floppy. Si sospechas que un cuerpo extraño se ha quedado en su interior (como una etiqueta adhesiva, grapa, clip o resorte de un disquete) tienes que abrirlo para extraer el cuerpo extraño. Si se trata de un Floppy que trabaja en un ambiente polvoriento (a ras del piso, por ejemplo), hay que abrirlo para limpiarlo y LUBRICARLO.

Debido a la gran cantidad de marcas y modelos de unidades de disco flexible que existen, no hay un procedimiento estándar para destaparlas. Observe bien la forma, en la cual está asegurada y ensamblada su tapa. En algunos modelos tiene un salo tornillo, en otros dos y en otros el desarme se realiza simplemente a presión con la ayuda de un atornillador o destornillador de pala pequeño.

Este dispositivo tiene partes móviles y muy delicadas. Las cabezas lectoras se desplazan enferma lineal gracias a un mecanismo tipo sinfín el cual debe estar siempre bien lubricado. El daño más común en estas unidades se debe a la falta de mantenimiento, ya que el motor se pega o el desplazamiento se vuelve demasiado lento al aumentar la fricción, ocasionando le des calibración de la unidad.

Otro problema que se presenta es la suciedad de las cabezas lectoras, generada por la utilización de discos viejos o sucios. Además, los disquetes van soltando parte de su recubrimiento al rozar las cabezas de lectura/ escritura. En muchos casos, se puede solucionar este problema por medio de un disco de limpieza, pero en otros casos es necesaria una limpieza más profunda.

Para limpiar las cabezas con el disco especial, aplique en la ventana de este tres o cuatro gotas del líquido que viene con el disco, o en su defecto, alcohol isopropílico. Insértelo en la unidad y haga girar el motor dando el comando DIR A: Repita el procedimiento dos o tres veces. Esto se debe hacer cuando se arme el equipo.

Para realizar la limpieza manual de la unidad de disco flexible, podemos utilizar cepitas de algodón. Impregne el algodón con alcohol isopropílico (este alcohol es de un alto nivel volátil, lo que garantiza que no quede humedad).

Suavemente, levante un poco la cabeza lectora superior, y con el copito realice la limpieza de las cabezas, Observando detalladamente la cabeza se puede determinar su grado de limpieza. Se debe tener mucho cuidado con la presión manual que se ejerce sobre la cabeza lectora ¡hacerlo en forma fuerte la puede dañar!

## **3.5.16 Mantenimiento de impresoras matriciales**

Las impresoras matriciales fueron las primeras que surgieron en el mercado, y aunque han perdido terreno últimamente frente a las impresoras de inyección de tinta, siguen siendo las únicas que pueden imprimir formularios continuos, lo que las hace una opción válida para locales comerciales que necesitan imprimir facturas.

Las impresoras de agujas son las que imprimen caracteres compuestos por puntos empleando un cabezal de impresión formado por agujas accionadas electromagnéticamente, prácticamente igual a una máquina de escribir. Fueron las primeras en salir al mercado. Los parámetros principales de calidad de impresión de una impresora matricial son el número de puntos de la matriz de agujas y su velocidad. Por lo general, las impresoras matriciales se clasifican por el número de agujas del cabezal de impresión dispuestas en forma de rectángulo. Normalmente son de 9 (usadas frecuentemente para imprimir reportes y materiales donde la calidad no es muy importante) o 24 (que permiten mayor nitidez) Algunas agujas están desaliñadas en los extremos, para marcar comas, etc. Vamos a dar mantenimiento a una impresora matriz de puntos que en este caso es una Epson Printer 5000+ con un carro de 10 pulgadas, cabezal de 24 agujas. Para esto solo necesitaremos:

- 1. Vamos a quitar la perrilla o manija que está en los extremos de la impresora hay que hacerlo todo con mucho cuidado para que no vayamos a romper algún componente.
- 2. Antes de quitar el chasis es recomendable quitar el cabezal de impresión.
- 3. Quitamos la tapa
- 4. Luego la guía métrica
- 5. cintas de papel continuo
- 6. Procederemos a quitar el panel de control quitando el conector de bus de datos
- 7. Luego el chasis
- 8. Ya que desprendimos el chasis podemos empezar a dar mantenimiento
- 9. primero sopleteando la maquina quitando así todo el polvo
- 10.Y empezando hacer uso de la brocha quitando telarañas y toda la suciedad pasando por los engranes
- 11.Para las tarjetas electrónicas utilizamos ELECTRONOX
- 12.Para los engranes y barra de desplazamiento utilizaremos WD-40
- 13.Para el rodillo basta solo con limpiarlo con un trapo limpio y seco
- 14.Para el cabezal de impresión se puede sumergir en alcohol isopropílico todo un día.
- 15.Con eso bastara para que tu impresora quede bien limpia
- 16.comenzaremos a ensamblar en el orden en que la fuimos desarmando es importante que recordemos el orden para no tener problemas a la hora de comenzar a ensamblarla
- 17.Colocamos el chasis primero de la parte de enfrente y luego la parte de atrás cuidando que el cable de bus de datos quede hacia afuera
- 18.colocamos el panel a presión entrando primero las pestañas de Abajo y conectamos el cable de bus hacia el panel
- 19.Después colocamos el cabezal de impresión
- 20.Colocamos la cinta
- 21.Cintas de papel continuo
- 22.Y por fin la tapa con esto podremos mantener a nuestra impresora en buen estado y muy funcional.

## **3.5.17 Fallas comunes al realizar un mantenimiento preventivo**

No siempre conseguiremos armar una computadora perfectamente a la primera vez es posible que se presente algún fallo.

## **Códigos de error al arrancar la PC:**

- A. Un pitido largo: problema de memoria. Compruebe si ha insertado correctamente el módulo de memoria. Si es así y el problema persiste, entonces posiblemente estará estropeado.
- B. Un pitido largo y después 2 cortos: error de vídeo. Posiblemente la tarjeta de vídeo no esté lo suficientemente ajustada al zócalo.
- C. Un pitido largo y 3 cortos: error de vídeo. La tarjeta de vídeo no funciona o bien hay un problema con su memoria.
- D. Un pitido continuo: error de placa. Si se produce este pitido, es posible que la placa esté estropeada, aunque también puede ser debido a algún otro componente.

Otro problema habitual es que el led de la disquetera esté siempre encendido debido a una mala colocación de los conectores. Si el cable dispone de dos conectores para unidades de 3,5" entonces debe usar el otro conector. Lo correcto es que, si hay una sola disquetera, se conecte al del final del cable.

De todos modos, si creemos que falla la tarjeta madre será mejor comprobar las conexiones de todos los componentes, desconectar y conectar de nuevo los componentes como la memoria procesador y tarjeta de video

## **3.5.18 Configuración del SETUP, BIOS: Conceptos y configuración**

El BIOS (Basic Input Output System – Sistema Básico de Entrada Salida) es un programa que se encuentra grabado en un chip de la placa base, concretamente en una memoria de tipo ROM (Read-Only Memory). Este programa es el que se encarga de comprobar el hardware instalado en el sistema, ejecutar un test inicial de arranque, inicializar circuitos, manipular periféricos y dispositivos a bajo nivel y cargar el sistema de arranque que permite iniciar el sistema operativo. En resumen, es lo que permite que el ordenador arranque correctamente en primera instancia. (Ver ilustración 18)

Inicialmente era muy complicado modificar la información del BIOS en el ROM, pero hoy en día la mayoría de los BIOS están almacenados en una memoria flash capaz de ser reescrita, esto es lo que permite que se pueda actualizar. El BIOS se apoya en otra memoria, llamada CMOS porque se construye con esa tecnología, en ella carga y almacena los valores que necesita y que son susceptibles de ser modificados (cantidad de memoria instalada, numero de discos duros, fecha y hora, etc). A pesar de que apaguemos el ordenador, los valores de la memoria de BIOS se mantienen intactos, ¿cómo es posible?, pues gracias a una pila que la alimenta. Puesto que el consumo es muy bajo y se recarga al encender el ordenador, la pila puede durar varios años.

Cuando hay problemas con la pila, los valores de dicha memoria tienden a perderse, y es cuando pueden surgir problemas en el arranque del tipo: pérdida de fecha y hora, necesidad de reconfigurar dispositivos en cada arranque, y otros. En caso de problemas sustituir la pila es trivial, basta con comprar una de iguales características, retirar la vieja y colocar la nueva en su lugar.

En condiciones normales no es necesario acceder al BIOS ya que, al instalar un dispositivo, siempre que hayamos tenido la precaución de asegurarnos que es compatible o aceptable por nuestra placa base, éste es reconocido inmediatamente y configurado por BIOS para el arranque. No obstante, hay ocasiones en las que se hace necesario acceder a su configuración, en este manual veremos cómo hacerlo y algunos ejemplos

Acceso y manipulación del BIOS: Para acceder al programa de configuración del BIOS, generalmente llamado CMOS Setup, tendremos que hacerlo pulsando un botón durante el inicio del arranque del ordenador. Generalmente suele ser la teclaSupr, aunque esto varía según los tipos de placa y en portátiles. Otras teclas empleadas son: F1, Esc, o incluso una combinación, para saberlo con exactitud bastará con una consulta al manual de su placa base o bien prestando atención a la primera pantalla del arranque, ya que suele figurar en la parte inferior un mensaje similar a este: ''Press DEL to enter Setup''.

El aspecto general del BIOS dependerá de qué tipo en concreto tenga en su placa, las más comunes son: Award, Phoenix (se han unido) y AMI. Bastante similares, pero no iguales. El programa del BIOS suele estar en un perfecto inglés y además aparecen términos que no son realmente sencillos, si no sabe lo que está tocando consulte el manual o a un especialista, de lo contrario se encontrará con problemas.

Aunque tengan nombres diferentes, existen algunos apartados comunes a todos los tipos de BIOS. Una clasificación puede ser:

A. Configuración básica de parámetros - Standard CMOS Setup.

- B. Opciones de BIOS BIOS Features, Advanced Setup.
- C. Configuración avanzada y chipset Chipset features.
- D. Password, periféricos, discos duros, etc.
- E. Otras utilidades.

Bajo el **1er punto** se puede encontrar la configuración de la fecha y hora, los discos duros conectados (IDE) y la memoria detectada, entre otras cosas.

En el **2do punto** existen muchos parámetros modificables, suelen aparecer: caché, secuencia de arranque (Boot sequence), intercambio de disqueteras, etc.

En el **3er punto** podemos encontrar parámetros relativos a las características del chipset, memoria RAM, buses y controladores.

Bajo el **4to punto** hemos reunido una serie de opciones que suelen estar distribuidas, gracias a ellas podemos insertar una contraseña de acceso al programa del BIOS, modificar parámetros relativos a los periféricos integrados, control de la administración de energía, control de la frecuencia y el voltaje, etc.

Y finalmente en el **5to punto** reunimos las opciones que nos permiten guardar los cambios efectuados, descartarlos, cargar valores por defecto, etc.

En la parte inferior de la interfaz del programa podremos ver el inventario de teclas necesarias para navegar entre las opciones y modificarlas, es importante leerlo y tenerlo en cuenta.

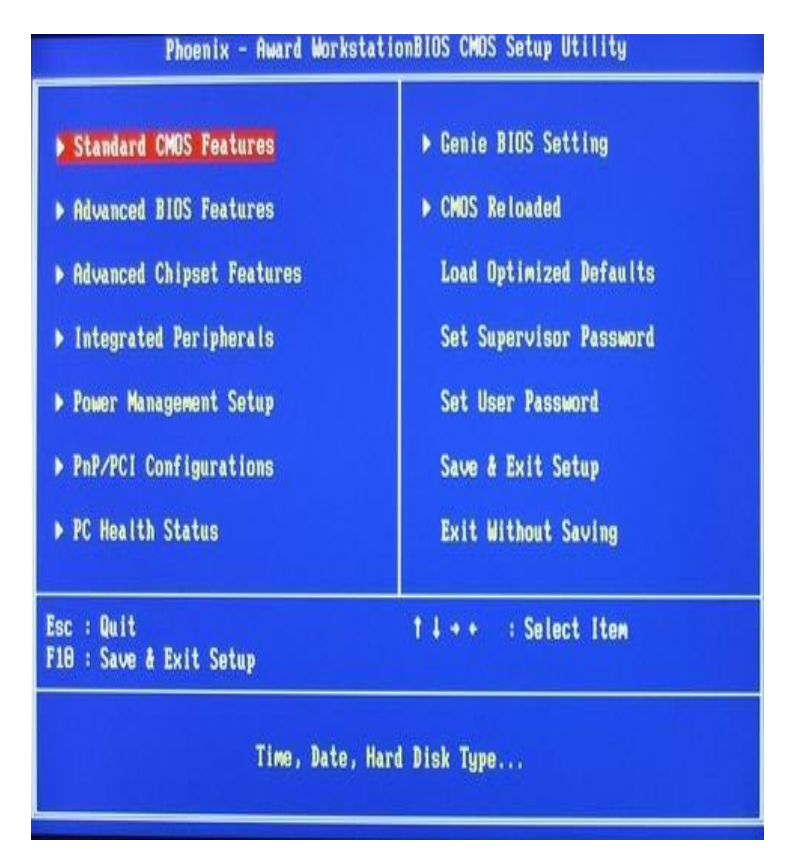

*Ilustración 18. Interfaz más común de BIOS (Award y Phoenix).*

# **Modificaciones comunes: Ejemplos**

Existen una serie de parámetros que son susceptibles de ser modificados en algún momento, de hecho, en la mayoría de foros de soporte técnico se plantean esas dudas. Vamos a explicar cuáles son y usarlos como ejemplo:

A. Secuencia de Arranque: Esto le indica al BIOS a qué unidad ha de ir para buscar el arranque del sistema operativo. La secuencia indica el orden de izq. a der. en que se buscará en las unidades. Antiguamente el orden solía marcar A C SCSI/otros lo cual indicaba que primero que debía mirar en la unidad A (disquetera) y posteriormente en C(disco duro principal), gracias a esto se podía arrancar el ordenador con un disco de arranque antes que el sistema operativo. Hoy en día esto ha cambiado en muchos casos, cuando se necesita arrancar desde un CD (instalación de sistemas operativos (Windows XP, Linux) hay que modificar la secuencia de arranque (a menos que el sistema sea tan nuevo que ya venga de fábrica) para que inicialmente apunte a la unidad lectora de CD. Supongamos que la unidad tiene la letra D, el orden podría ser D A C o D C A, por ejemplo.

La opción suele encontrarse en BIOS Features >> Boot Sequence para los BIOS Award. En algunos casos en vez de integrarse en una sola opción, esto se realiza en varias, suelen referirse al orden de arranque de dispositivos y se llaman: First Boot Device, Second Boot Device, Third Boot Device y Boot Other Device. Basta especificar en cada una cuál es el dispositivo que arrancará en ese orden (First = primero,  $Second = segundo, Third = tercero, Other = otro).$ 

- B. **Modificar FSB/Multiplicador:** Esto es una necesidad surgida en gran medida a raíz del Overclocking, son los parámetros que definen la velocidad del bus frontal del sistema y el valor multiplicador del procesador. Estos parámetros se suelen modifican como consecuencia de querer forzar el procesador a trabajar más rápido. Para tocar esto se debe hacer con total conocimiento, cualquier daño al sistema queda bajo su responsabilidad. La opción se denomina Frequency/Voltage Control, aunque puede llevar otro nombre. Se recomienda consultar manuales sobre Overclocking para esta característica.
- C. **Deshabilitar dispositivos integrados (tarjeta gráfica/sonido):** Esto es especialmente frecuente en los últimos años ya que las placas base integran tarjetas gráficas y tarjetas de sonido en la misma placa, y se podría pasar sin tener que adquirirlas a parte, pero la mayoría de las ocasiones se prefiere adquirir una tarjeta externa (a bus PCI, AGP o PCI-Express) ya que ofrecen mucha mejor calidad y prestaciones que las integradas. Para poder usar las tarjetas que compremos hay que deshabilitar primero las que

van integradas, para ello debemos acceder al BIOS. Esta opción tenemos que consultarla en el manual de nuestra placa base porque depende mucho del modelo, pero en general tendremos que localizar términos como: Onboard Audio, Onboard Graphics, etc... Es probable que nos veamos en la situación de tener que actualizar el firmware del BIOS. Esto puede ser debido a errores detectados de fabricación, queramos instalar un procesador nuevo o algún dispositivo reciente, o simplemente añadir funcionalidades de las nuevas versiones del BIOS. Para realizar esto se suele emplear un programa en Windows y un fichero con la información, todo esto se debe descargar desde la web del fabricante de la placa base o BIOS, teniendo en cuenta que hay que saber con total exactitud el modelo de placa base que tenemos y el tipo de BIOS. Además, hay que aclarar que dicha operación tiene un alto riesgo para nuestra placa, un error podría ser fatal. Si surge algún problema podríamos dañar seriamente el BIOS y tendríamos que recurrir a una tienda especializada para su reparación o substitución.

**Nota final:** El manual de la placa base es fundamental, siempre debemos acudir a él cuando tengamos dudas manipulando el BIOS. Dicho manual es un referente de vital importancia.

El BIOS es un programa delicado y siempre que lo manipulemos debemos hacerlo con precaución y conocimiento. Si tenemos dudas es mejor no tocar nada y consultar a un profesional.

Para saber qué modelo de placa y BIOS tenemos se puede usar una gran variedad de programas, recomiendo en particular el CPUZ de CPUID.org el cual muestra los valores del procesador, placa base y memoria fundamentalmente. Esto nos será útil si necesitamos los datos para una posible actualización de software.

#### **3.6 MANUAL DE MANTENIMIENTO PREVENTIVO DE CPU**

El medio ambiente que rodea a la computadora personal encuentra en ella un imán de polvo, se preguntará y esto en qué me afecta. Pues resulta que el polvo, aunado a un ambiente húmedo o muy seco puede ser un magnífico conductor eléctrico, lo cual puede provocar pequeñas fallas en los componentes electrónicos de la computadora personal, asimismo el polvo acumulado reduce la eficiencia de los ventiladores de enfriamiento y puede actuar como un manto aislante que conserva el calor y no permite que la irradiación de éste se aleje de los componentes.

#### **3.6.1 Mantenimiento correctivo, (fallas o averías)**

Se entiende por mantenimiento correctivo la corrección de las averías o fallas, cuando éstas se presentan. Es la habitual reparación tras una avería que obligó a detener la instalación o máquina afectada por el fallo.

#### **3.6.2 El post: un gran aliado**

A la hora de localizar averías, también el PC puede ayudar en cierta medida. Claro está que se pueden establecer dos catalogaciones distintas de problemas: software y hardware. En cuanto a la primera, la única recomendación valida es conocer el funcionamiento del sistema operativo. Cada sistema tiene sus peculiaridades y la obligación de un técnico es conocer a fondo el o los sistemas operativos más usuales. Esto, a veces, es complicado dada la cantidad de versiones que proliferan en el mercado por lo que siempre es conveniente contar con los manuales oportunos.

En cuanto a las averías de hardware, la PC dispone de su propio sistema de detección de averías: el POST. El POST ("Power On Self Test") o también llamado POD ("Power On Diagnostics") es una aplicación firmare, es decir, es un programa que se encuentra implementado en el hardware, concretamente en los BIOS. Como su nombre indica, su misión es la de hacer un chequeo de la PC

justo en el instante del encendido. Así, esta aplicación es la responsable del conteo de memoria que aparece cada vez que se arranca la maquina o de emitir determinados mensajes en pantalla 0 acústicos a fin de identificar el problema.

Su funcionamiento, en esencia, consiste en lanzar al usuario un mensaje concreto (codificado a través de un numero 0 con un literal explicito) indicando si se ha producido un error. Así, si intenta arrancar la PC mientras mantiene pulsada una tecla, la pantalla le indicara algo semejante a "keyboard error" (error en el teclado). Si el problema afectase al sistema de video o zonas vitales del sistema que impidiesen visualizar información en el monitor, el POST recurriría a un sistema acústico que, mediante pitidos, informase al usuario de la anomalía ocurrida. Solo en casos muy concretos (fallo en placa base o en micro) el POST no informaría de nada en cuyo caso se sabría que una de las dos zonas vitales citadas tiene problemas.

El tipo de mensajes del POST varía de forma significativa ya no solo entre fabricantes sino, incluso, entre versiones de una misma compañía productora de BIOS. En este sentido se recomienda visitar las webs de los BIOS más comunes a fin de disponer de un listado completo de toda la información.

#### **3.6.3 El gabinete**

Este componente es necesario en todo computador, es el que tiene incorporado dentro la mayoría de los componentes necesarios para el funcionamiento de este y que nunca especificamos a la hora de comprar un equipo. Si compramos un equipo de "marca" o compramos un equipo de una cadena de tiendas de informática, el gabinete o caja está servida, y raramente existe la opción de hacer algún cambio, excepto, en muy pocos casos, elegir entre un gabinete de sobremesa o una mini/semitorre o una torre.

#### **3.6.4 Fuente de alimentación**

La fuente de alimentación se cubre de un blindaje metálico para evitar interferencia de frecuencia con el sistema de video y para protección del usuario que tenga necesidad por alguna razón de abrir su computadora. Se equipa de un ventilador que sirve como sistema de enfriamiento para todos los componentes dentro del gabinete. La fuente de alimentación entrega dos voltajes básicos, 5 volts para la tarjeta madre y todos los demás circuitos, 12 volts para operar los motores de las unidades y 0 volts (tierra). Generalmente los conectores de la fuente son standard, la tarjeta madre recibe los conectores p8 y p9, cuyos hilos negros siempre se conectan juntos al centro del conector de la tarjeta madre.

## **3.6.5 Ventiladores**

Todo equipo de cómputo cuenta con al menos un ventilador dentro del gabinete, que tiene como función la de extraer el aire caliente de su interior, el cuál es derivado del funcionamiento normal de los componentes eléctricos de la computadora (así como son: el procesador, el CD-ROM, la unidad de disquete, el Disco Duro, y en ocasiones cuando también incluyen tarjetas o accesorios especiales: Tarjeta de RED, DVD, Quemadores de CD, etc.)

#### **3.6.6 Main board, mother board, board o tarjeta madre**

La Tarjeta Madre, también conocida como Tarjeta Principal, Mainboard, Motherboard, etc. es el principal y esencial componente de toda computadora, ya que allí donde se conectan los demás componentes y dispositivos del computador.

#### **3.6.7 Conectores internos y puertos externos**

En las tarjetas ATX los conectores están todos concentrados y soldados a la placa base

#### **3.6.8 Batería o pila**

Elemento que permite operar sin conexión durante lapso de tiempo sin conexión directa.

#### **3.6.9 Microprocesadores**

El (CPU) (siglas de Central Processing Unit). También llamada procesador, es el chip o el conjunto de chips que ejecuta instrucciones en datos, mandados por el software. La CPU o cerebro de la PC se inserta en la placa base en un zócalo especial.

Los microprocesadores almacenan grandes cantidades de calor, debido a los procesos y gran trabajo que este realiza, es por eso que necesitan un sistema de enfriamiento o refrigeración que permita mantener un nivel de calor óptimo para evitar así que se queme y este trabaje adecuadamente sin que se recaliente.

Comúnmente estos componentes se colocan encima del chip y está compuesto de aluminio que es un material fácil de enfriarse debido a su composición y se aseguran mediante un gancho metálico, acompañado de un extractor o disipador de calor para enfriar el aluminio y mantener la temperatura.

#### **3.6.10 Memoria RAM**

La memoria RAM (Random Access Memory, Memoria de Acceso Aleatorio) es donde se guardan los datos que están utilizando en el momento y es temporal. A Diferencia de las Unidades de almacenamiento, ésta es volátil, Significa que su contenido se borra cada vez que se apaga o reiniciar la computadora; también es más rápida, es decir que el acceso a los datos que mantiene es muy veloz.

## **3.6.11 Discos duros**

Todas las computadoras actuales disponen de una unidad de disco duro es la unidad de almacenamiento de información. Este es el que guarda la información cuando apagamos la computadora. Aquí se guarda la mayoría de los programas y el sistema operativo, pero puede ser borrada cuando sea necesario. Está compuesto por varios platos, es decir, varios discos de material magnético montados sobre un eje central sobre el que se mueven. Para leer y escribir datos en estos platos se usan las cabezas de lectura / escritura que mediante un proceso electromagnético codifican / decodifican la información que han de leer o escribir. La cabeza de lectura / escritura en un disco duro está muy cerca de la superficie, de forma que casi da vuelta sobre ella, sobre el colchón de aire formado por su propio movimiento. Debido a esto, están cerrados herméticamente, porque cualquier partícula de polvo puede dañarlos.

## **3.6.12 Unidades de disco flexible**

Las unidades de disco anteriormente eran 8 ½, 5¼, Y 3. ½, los que conocemos, esto es el diámetro de los discos. Los discos de 5 ¼, manejaban discos de 360 KB y 1.2 Mb. Se dice entonces que las unidades son de baja y alta densidad respectivamente similarmente las unidades 3.5, que operan discos de 720 Kb. Y 1.44Mb. Aplicándoles el mismo concepto de baja y alta densidad.

## **3.6.13 Multimedia (CD-ROM, CD-RW, DVD-ROM, DVD-RW)**

La unidad de CD-DVD debe de considerarse obligatoria en cualquier computadora, que se ensamble o construya actualmente, esto es porque la mayoría del software se distribuye en disco compacto Las unidades de CD se volvieron necesarias desde que prácticamente dejaron de lanzar programas en disquetes.

### **3.6.14 Teclado**

Es un dispositivo periférico de entrada, que convierte la acción mecánica de pulsar una serie de pulsos eléctricos codificados que permiten identificarla. Las teclas que lo constituyen sirven para entrar caracteres alfanuméricos y comandos a una computadora. Aun así, es un componente muy importante, ya que es el que permitirá nuestra relación con el PC, es más, junto con el mouse son los responsables de que podamos comunicarnos en forma fluida e inmediata con nuestra PC.

En cuanto al conector al que utilizan podemos encontrar una gran variedad, generalmente se utilizan los estándares DIN, y el mini-DIN. El primero es el clásico, aunque actualmente ya prácticamente se está erradicando y reemplazando por el PS/2 (mini-din, habituales en placas ATX), sin embargo, todavía se los puede ver en computadoras tipo AT armadas.

También existen conectores USB al igual que en el mouse, pero todavía con poco uso debido a su alto precio en los dos casos (teclado y mouse) y porque no todas las PC´s cuentan con este tipo de conector (aunque en la actualidad cada vez más, y de a poco se va introduciendo este conector), de todas maneras, no es una característica preocupante ya que no altera el rendimiento para nada.

#### **3.6.15 El mouse o ratón**

El ratón o Mouse informático es un dispositivo señalador o, de entrada, recibe esta denominación por su apariencia. Para poder indicar la trayectoria que recorrió, a medida que se desplaza, el Mouse debe enviar a la computadora señales eléctricas binarias que permitan reconstruir su trayectoria.

Existen dos tecnologías principales en fabricación de ratones: Ratones mecánicos y Ratones ópticos.

**Ratones mecánicos:** Estos constan de una bola situada en su parte inferior. La bola, al moverse el ratón, roza unos contactos en forma de rueda que indican el movimiento del cursor en la pantalla del sistema informático.

**Ratones ópticos**: Estos tienen un pequeño haz de luz láser en lugar de la bola rodante de los mecánicos. Un censor óptico situado dentro del cuerpo del ratón detecta el movimiento del reflejo al mover el ratón sobre el espejo e indica la posición del cursor en la pantalla de la computadora.

# **3.6.16 Monitores**

El monitor es un dispositivo periférico de salida y muy importante en la computadora, es la pantalla en la que se ve la información. Podemos encontrar básicamente dos tipos de monitores: uno es el CRT basado en un tubo de rayos catódicos como el de los televisores y el otro es el LCD, que es una pantalla plana de cristal líquido como la de las calculadoras, teléfonos celulares o agendas electrónicas. (Ver ilustración 19)

Los monitores son muy similares en cuanto a su forma física y posición de botones de control. Los botones de opciones más comunes de un monitor son:

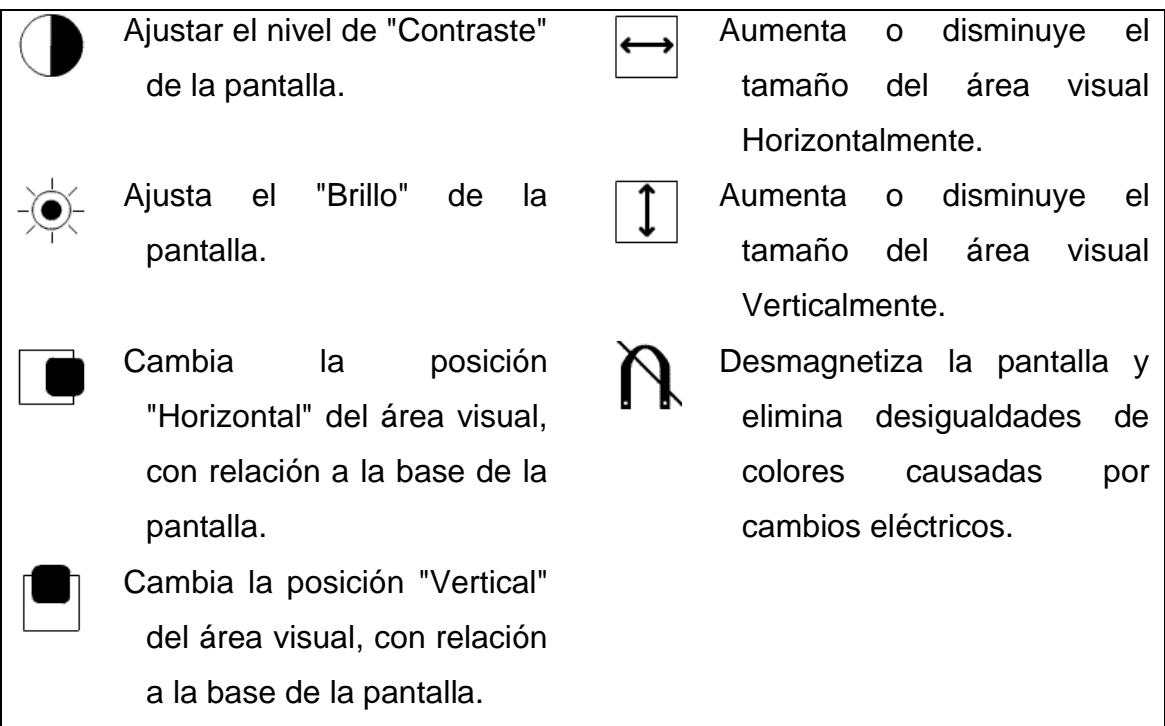

*Ilustración 19. Botones de control de monitor.*

### **Tipos de Monitores**

**CRT.** El CRT (Cathode Ray Tube – Tubo de Rayos Catódicos) es el tubo de imagen usado para crear imágenes en la mayoría de los monitores de sobremesa. En un CRT, un cañón de electrones dispara rayos de electrones a los puntos de fósforo coloreado en el interior de la superficie de la pantalla del monitor. Cuando los puntos de fósforo brillan, se produce una imagen.

**LCD.** El LCD (Liquid Crystal Display – Pantalla Cristal Líquido) es una pantalla de alta tecnología, la tela de cristal líquido permite mayor calidad de imagen y un área visible más amplia. Son rápidas, presentan alto contraste y área visible mayor de lo que la imagen del monitor CTR convencional, además de consumir menos energía. Una de las características y diferencias principales con respecto a los monitores CTR es que no emiten en absoluto radiaciones electromagnéticas dañinas, por lo que la fatiga visual y los posibles problemas oculares se reducen.

## **3.7 RECOMENDACIONES DE OPERACIÓN**

Aquí entra en práctica el mantenimiento preventivo; algunas recomendaciones de operación para las computadoras son: mantener actualizado el software, dar limpieza externa al equipo, no sobrecalentarlo de acuerdo a las especificaciones técnicas, entre otras cosas.

#### **3.7.1 Conviene reparar o actualizar**

Reparar hace referencia al mantenimiento correctivo y actualizar al mantenimiento preventivo.

#### **3.7.2 ¿Hasta qué punto conviene reparar y/o actualizar un equipo?**

Por rara que a primera vista la pregunta pudiera parecer, lo cierto es que en una PC se repara nada o muy poco. En la mayor parte de los casos se opta por la sustitución del componente averiado lo que conlleva que no sea preciso disponer de conocimientos previos de Electrónica (si bien a veces es recomendable tener algunas nociones básicas, por lo menos, de Electrónica analógica). Este sistema de reparación por sustitución se fundamenta en dos razones de peso:

- A. **Complejidad**. Los componentes electrónicos de la PC, aun en el caso más básico, son extremadamente complejos. Su análisis, además de requerir un técnico muy cualificado en electrónica, implicaría la disponibilidad de instrumental muy avanzado y, costoso. Téngase en cuenta que tan solo las frecuencias que se manejan en un PC requerirían osciloscopios, analizadores y demás instrumental de una velocidad muy elevada. Por otro lado, no es normal que un fabricante proporcione documentación técnica en el ámbito hardware para la reparación. Sobra decir que en la mayor parte de los casos estos componentes no se referencian de un modo estándar, desaparecen del mercado una vez agotado el ciclo de producción, en el caso de poder detectar la avería, sería imposible adquirir el componente defectuoso.
- B. **Precio.** La mayor parte de los componentes del PC tienen un precio que en ningún caso justifica la inversión de horas de un técnico y, ni mucho menos, la amortización del instrumental averiado. Si toma el rol de técnico, opte por sustituir el componente defectuoso; sin duda, ahorrara dinero a su cliente. Si por el contrario su rol es de cliente, desconfié de los técnicos que "arreglan" componentes: salvo los errores obvios y de carácter mecánico, estos componentes no se pueden reparar y siempre será más barata la sustitución.

Así, la función de un técnico consiste en determinar la avería y, una vez que se considera localizada, comprobar la veracidad del diagnóstico mediante la sustitución del componente. Como caso excepcional se podría hablar de la fuente de alimentación que, dado su carácter analógico, puede admitir

alguna intervención puntual. Aun así, su bajo precio recomienda no emplear demasiado tiempo.

Antes de embarcarse en una titánica tarea de reparación, evalué el precio del componente y su precio hora. Por otro lado, piense también en la conveniencia de disponer de componente completamente nuevo frente a uno reparado. Por poner un ejemplo, una fuente de alimentación puede costar, aproximadamente, unos \$300.00 pesos. Si decide repararla, piense que entre los componentes usados y su intervención el precio deberá ser inferior a los citados \$ 300.00 pesos y, además, debe merecer la pena para que el usuario opte por esa reparación (siempre será una fuente "retocada" frente a la garantía y fiabilidad que ofrece el adquirir una fuente nueva). Seguramente su conclusión será la de no reparar.

NO obstante, quizás lo expuesto pueda parecer que la labor de un técnico se ciña a un simple "cambia-piezas" pero, en realidad, hay más. Téngase en cuenta que la efectividad en una reparación es, en gran medida, la eficiencia, entendiendo por esta la capacidad de resolver problemas en un intervalo de tiempo.

# **3.7.3 Clasificación términos informáticos**

# **Tarjeta madre**

**Hardware:** la parte física del ordenador (placa, micro, tarjetas, monitor.)

● **ATX:** formato de placa base bastante moderno cuyas principales características son una mejor ventilación y accesibilidad, además del uso de clavijas mini-DIN y una gran integración de componentes.

- **BABY-AT:** el formato de placa base más extendido en el mundo PC, en progresiva sustitución por el ATX, del que se diferencia entre otras cosas por usar clavija DIN ancha para el teclado y tener una peor disposición de los componentes.
- **BIOS:** Basic Input-Output System, sistema básico de entrada salida. Programa incorporado en un chip de la placa base que se encarga de realizar las funciones básicas de manejo y configuración del ordenador.
- **BUS:** canal por el que circula información electrónica en forma de bits. El ancho de bus es el número de bits transmitidos simultáneamente por el bus.

# **Tipos de puertos**

**Fireware:** "cable de fuego" o "IEEE 1394", un estándar para la conexión de dispositivos al ordenador, tanto interna como externamente. De muy reciente aparición, está muy poco extendido, pero se prevé que sustituya a EIDE y SCSI, con velocidades teóricas empezando en 25 MB/s y quizá llegando hasta 1 GB/s.

- **USB:** Universal Serial Bus, bus serie universal. Tipo de conector que puede soportar hasta 126 periféricos externos, con un ancho de banda a compartir de 1,5 MB/s, lo que lo hace especialmente indicado para ratones, impresoras, joysticks o módems.
- **PARALELO:** Es una interfaz entre una computadora y un periférico , cuya principal característica es que los bits de datos viajan juntos, enviando un paquete de bytes a la vez.
- **SERIAL:** Es una interfaz de comunicaciones de datos digitales, frecuentemente utilizado por computadoras y periféricos, donde la

información es transmitida bit a bit enviando un solo bit a la vez, en contraste con el puerto paralelo que envía varios bits simultáneamente.

## **Unidades de medida**

- **BIT:** unidad mínima de información de la memoria, equivalente a un "sí" (0) o un "no" (1) binarios. La unión de 8 bits da lugar a un byte.
- **BYTE:** unidad de información, compuesta de 8 bits consecutivos. Cada byte puede representar, por ejemplo, una letra.
- **KILOBYTE**: Un KB (Kilobyte) son 1.024 bytes. Debido al mal uso de este prefijo (Kilo, proveniente del griego, que significa mil)
- **MEGABYTE:** Megabyte (MB). El MB es la unidad de capacidad más utilizada en informática. Un MB son 1.024 KB, por lo que un MB son 1.048.576 bytes. Al igual que ocurre con el KB, dado el mal uso del término, cada vez se está empleando más el término MB
- **GIGABYTE:** gigabyte, múltiplo del byte equivalente a 1024 megabytes. Más correcta, aunque menos utilizada, es la forma Gb. Coloquialmente, giga.
- **TERABYTE:** Terabyte (TB). Un Terabyte son 1.024 GB. Aunque poco utilizada aun, al igual que en los casos anteriores se está empezando a utilizar la acepción Tb
- **PETABYTE:** Un peta byte es una unidad de medida de memoria (2 elevado a 50) que es igual a 1.024 Terabytes (en realidad 1.125.899.906.842.624 bytes).
- **HZ:** Hertzio, unidad de medida de la frecuencia equivalente a 1/segundo. Utilizado principalmente para los refrescos de pantalla de los monitores, en los que se considera 60 Hz (redibujar 60 veces la pantalla cada segundo) como el mínimo aconsejable.
- **MHZ:** Megahertzio, múltiplo del hertzio igual a 1 millón de hertzios. Utilizado para medir la "velocidad bruta" de los microprocesadores.

# **Discos duros**

- **HDD:** Hard Disk Device, forma inglesa de denominar al disco duro.
- **ATA:** Advanced Technology Attachment, dispositivo conector de tecnología avanzada. El estándar en que se basa la tecnología IDE.

## **Tarjetas**

- **AGP:** Advanced Graphics Port, o Puerto Avanzado para Gráficos. Tipo de slot dedicado en exclusiva a tarjetas gráficas, de prestaciones iguales o superiores al PCI dependiendo de la versión de AGP que se trate (1x o 2x).
- **ISA:** Industry Standard Architecture, un tipo de slot o ranura de expansión de 16 bits capaz de ofrecer hasta 16 MB/s a 8 MHz.
- **EISA:** Extended-ISA, tipo de slot para tarjetas de ampliación basado en el estándar ISA, pero de 32 bits y capaz de 32 MB/s de transferencia; actualmente en desuso debido a la implantación del PCI.

## **Tipos de memoria**

● **Búfer** (buffer) es una memoria en la interfaz del disco duro o en la unidad de lectura/grabación de CD, utilizada para hacer caché de las operaciones, con el fin de optimizar el acceso a los datos o proveer un colchón de seguridad que permita mantener sin interrupción datos para la grabación mientras la CPU atiende otros programas. Su valor está por el orden de los 2 y los 8 MB.

- **CACHÉ:** cualquier tipo de memoria "intermedia" entre dos aparatos, que acelera las comunicaciones y transmisiones de datos entre ellos. Por extensión, se aplica a la "caché de nivel 2", es decir, la que está en la placa base, entre el microprocesador y la memoria
- **CMOS:** Complementary Metal Oxide Semiconductor, un tipo de memoria que se caracteriza por consumir muy poca energía eléctrica, lo que la hace idónea para almacenar datos de los BIOS.
- **RAM:** Random Access Memory, o Memoria de Acceso aleatorio. La memoria principal en la que se almacenan los datos durante el funcionamiento de un ordenador, la cual se borra al apagarlo. De diversos tipos (Fast Page, EDO, SRAM) y conectores (SIMM, DIMM).
- **ROM:** Read Only Memory, o Memoria de sólo lectura. Un tipo de memoria "estática", es decir, que no se borra al apagar el ordenador y en principio en la que no puede escribirse, salvo que se empleen métodos especiales. Usada sobre todo para guardar los BIOS del ordenador.
- **SIMM:** tipo de conector para memoria RAM. Existe en versiones para módulos de 30 y 72 contactos.
- **DIMM**: tipo de conector para memoria RAM; los módulos a conectar tienen 168 contactos.

## **3.7.4 Normas de seguridad**

## **Reglas de seguridad e higiene**

Todas las precauciones ayudaran a no crear más averías de las iniciales y, sobre todo, a garantizar la integridad del técnico. Recuérdese que, a pesar de que en la PC las tensiones son mínimas, no ocurre lo mismo si se manipula el interior de una fuente de alimentación o un monitor que, a pesar de llevar varios días desconectado, puede provocar importantes descargas eléctricas. Bajo este criterio, se han desarrollado los siguientes:

- A. Apagar el ordenador o equipo de manera correcta
- B. Respaldar siempre la información.
- C. Ser precavido, tener precaución. Ante todo, a la hora de abrir un ordenador debe imperar el sentido común. Apunte y tome nota de todas las conexiones, y de todo aquello que sea de interés.
- D. "Jamás nunca desconectar dispositivos periféricos de un puerto con la maquina prendida"
- E. Jamás abrir un equipo cuando este encendido
- F. Jamás desconectar un equipo directamente de la toma de corriente cuando este encendido
- G. Evitar Cortocircuitos. No manipule la PC estando conectada a la electricidad. Los cortocircuitos pueden incidir tanto en el técnico como en los componentes. Así, la fuente de alimentación tendrá 220 v de corriente alterna, suficientes como para causar importantes lesiones. Por otro lado, en la arquitectura ATX las PC nunca se desconectan (entran en un estado de espera), la manipulación de tarjetas puede provocar cortocircuitos que dañen las placas. Esto puede suceder, simplemente, con la inserción o extracción de una tarjeta o la memoria.
- H. Eliminación de Electrostática. Nuevamente se recomienda un cuidado especial en la manipulación de tarjetas. Trabaje siempre con una pulsera

electrostática y, en el peor de los casos, "descárguese" mediante el contacto de un conductor conectado a tierra.

- I. Uso de Herramienta. No improvise útiles. Es indispensable contar con la herramienta adecuada. El uso de destornilladores planos sobre tornillos de estrella y operaciones similares solo crean un mayor esfuerzo y problemas futuros que deberá solucionar. Empiece invirtiendo en su hobby o profesión contando con el instrumental adecuado.
- J. Iluminación. Trabaje en un sitio suficientemente iluminado, si además es posible disponga de una luz móvil adicional que le permita iluminar al interior de la PC cuando sea necesario. A veces es preciso localizar jumpers o leer serigrafías que requieren de una fuente de luz adicional.
- K. Ubicación. Trabaje en un sitio amplio y limpio. En breve que se empiece a manipular y a desmontar la PC, comenzará a tener tornillos y componentes que deberá dejar de forma ordenada en la mesa de trabajo. Evite trabajar en sitios con poco espacio o con muchos objetos que puedan favorecer la perdida de tornillos y otros objetos pequeños.
- L. Elaborar formato de recepción de equipo.
- M. Uso de extinguidores, especialmente contra partes eléctricas (bióxido de carbono)
- N. Como punto final, trabaje en condiciones idóneas. Si bien no aseguraran el éxito de la reparación, al menos garantizara que no se empeoren las cosas. El resto, en gran medida, dependerá de la habilidad y conocimientos del técnico.

## **3.7.5 Preparación de discos duros**

**Partición:** Una partición de disco, en informática es el nombre genérico que recibe cada división presente en una sola unidad física de almacenamiento de datos. Toda partición tiene su propio sistema de; generalmente, casi cualquier sistema operativo interpreta, utiliza y manipula cada partición como un disco físico independiente, a pesar de que dichas particiones estén en un solo disco físico.

- A. **Partición primaria:** Es aquella donde se instala principalmente el sistema operativo y todas las opciones a utilizarse.
- B. **Partición secundaria:** Se podrá utilizar para almacenar todos los documentos creados por el usuario.
- C. **Partición no-dos:** En este tipo de particiones se podrá llegar a instalar un segundo sistema operativo por ejemplo Linux o Unix.

## **Formato de particiones**

- **FAT.** (file allocation table / tabla de localización de archivos) este formato se utiliza en los sistemas operativos. Este formato trabajaba a través de ligas, propiciando así. Perdida de información o archivos. Lento en su transmisión de datos o información. Es el sistema de archivos tradicional de MS-DOS y las primeras versiones de Windows. Por esta razón, es considerado como un sistema universal, aunque padece de una gran fragmentación y es un poco inestable.
- **NTFS.** Este formato es el más nuevo y es utilizado por las plataformas de Windows xp y vista es más confiable en su almacenamiento y más rápido en su lectura. Es muy estable. El problema es que es privativo, con lo cual otros sistemas operativos no pueden acceder a él de manera transparente. Desde Linux sólo se recomienda la lectura, siendo la escritura en estas particiones un poco arriesgada.
- **ReiserFS:** Es el sistema de archivos de última generación para Linux. Organiza los archivos de tal modo que se agilizan mucho las operaciones

con éstos. El problema de ser tan actual es que muchas herramientas (por ejemplo, para recuperar datos) no lo soportan.

● **SWAP:** Es el sistema de archivos para la partición de intercambio de Linux. Todos los sistemas Linux necesitan una partición de este tipo para cargar los programas y no saturar la memoria RAM cuando se excede su capacidad. En Windows, esto se hace con el archivo pagefile.sys en la misma partición de trabajo, con los problemas que conlleva.

## **3.8 RESULTADOS Y CONCLUSIONES**

Encontramos en esta investigación que se acepta la Hipótesis nula

**Hipótesis nula:** El control estadístico de la calidad mejora el servicio al cliente cuando se detectan causas que hacen fallar a su computadora. Así es que debemos rechazar la Hipótesis alternativa. Y Aceptar que podemos

mejorar el servicio al cliente, utilizando el control estadístico de la calidad.

**Hipótesis alternativa:** El control estadístico de la calidad No mejora el servicio al cliente cuando se detectan causas que hacen fallar a su computadora.

Referente al objetivo general. Realizar el control estadístico de la calidad en el servicio al cliente, se incrementa la cultura del usuario como del técnico que la supervisa.

Aprendimos si utilizamos el diagrama de flujo al dar el mantenimiento preventivo y correctivo se agiliza encontrar las fallas y se reduce el tiempo de servicio. Logrando aumentar la durabilidad al equipo.

En la investigación logramos recopilar y documentar tareas necesarias al Elaboración de instructivo de uso para la Capacitación de los trabajadores, en la tesis están en el punto de la metodología en el capítulo 3, así como presentamos el manual de mantenimiento preventivo y correctivo de un CPU, y los puede consultar en la metodología en los subtemas 3.5 y 3.6. Las recomendaciones de operación, para usuarios y lo puede consultar en el subtema 3.7 de esta tesis.

Dejamos en el subtema 3.7, para los alumnos que aprendan a utilizar el control estadístico de la calidad, durante su formación profesional, dado que agiliza encontrar las soluciones y desarrolla habilidades que mejora en el funcionamiento de computadoras.

## **Es momento de sacar provecho a la siguiente interrogante:**

¿Qué es la optimización de procesos y cuáles son los pasos?

El propósito de la optimización de procesos es reducir o eliminar la pérdida de tiempo y recursos, gastos innecesarios, obstáculos y errores, llegando a la meta del proceso. Nosotros sólo gastamos tiempo corrigiendo un error si este existe. No es suficiente saber esto, pero sí, saber la forma de lograrlo.

A continuación, se muestran los 4 pasos para llegar a ese objetivo general:

**En 1er lugar:** Es necesario identificar qué es la optimización de procesos para su empresa. Piense en un proceso de su empresa que le está costando más de lo debido, o que está causando el descontento de los clientes, o incluso provocando estrés a los empleados. Ahora, haga preguntas acerca de este proceso, con el fin de determinar cuál es la columna vertebral del proceso, los artículos que no pueden cambiar.

- ¿Cuál es el objetivo final de este proceso? ¿Cuál debe ser el resultado?
- ¿Dónde comienza el proceso y dónde termina?
- ¿Qué actividades son parte del proceso y lo llevan para adelante?
- ¿Qué departamentos y funcionarios están involucrados?
- ¿Qué información viaja entre los pasos?

Tenga en cuenta que nos preguntamos cuál es el proceso y no cómo lo hacemos.

**En 2do lugar:** Repensar este es el momento de mapear el proceso, con la preocupación de cómo los pasos se realizan, cómo fluye el proceso, como parte de la optimización de procesos. Pregúntese a sí mismo y a su equipo las siguientes preguntas:

- ¿Hay una mejor manera de llevar a cabo este proceso?
- ¿Cómo se conduce exactamente este proceso?
- ¿Cuánto papel (por ejemplo), se utiliza en este proceso?
- ¿Cuánto tiempo demora para que el proceso sea realizado por completo?
- ¿Cuánto tiempo se pierde en la reanudación y corrección de errores?
- ¿Dónde se paraliza el proceso?

Es importante tener una visión micro y macro. Cada detalle es importante, desde la forma cómo se escribe un correo electrónico, hasta la percepción de lo que quiere el cliente.

Compare las respuestas a estas preguntas con el primer paso, tal vez así, usted descubrirá que las tareas que parecían esenciales, de hecho, son prescindibles. Las personas se encuadran en Insistir en los mismos errores y esperar resultados diferentes, es la receta del fracaso. De aquí con otro enfoque podemos aprender que repetir y aumentar las prácticas exitosas, es la clave para prosperar. Recomendamos que:

**En 3er lugar:** Automatizar los procesos que han sido probados y aprobados, distribúyalos por la empresa y vea los resultados en la reducción de gastos, la prevención de errores, la disminución de desperdicios y una mayor productividad.

**En 4to lugar:** Recomendamos Implementar, porque después de conocer el proceso en detalle e identificar las posibilidades de cambio y la necesidad de mejoras, es el momento de poner en práctica el proceso de una manera nueva. Esta es una parte delicada de la optimización de procesos.

Es crucial tanto para los objetivos del proceso como para la optimización de los mismos, que todos adopten el nuevo proceso desde el principio y apliquen todos los cambios que muestran. Así podemos comprobar los resultados, obtener información y ver si las mejoras fueron positivas o no. Puede suceder que el proceso no termine como estaba previsto, que el equipo no se acostumbre, que la aplicación no se haya hecho correctamente. En tales casos, es necesario iniciar el proceso de nuevo.
## **REFERENCIAS BIBLIOGRÁFICAS Y VIRTUALES**

- 1. Dounce Villanueva, Enrique La Productividad en el Mantenimiento Industrial. Ed. C.E.C.S.A.
- 2. Pierdant Rodríguez, A. I., & Rodríguez Franco, J. (2009). Control estadístico de la calidad de un servicio mediante Gráficas  $\bar{X}$ y R. Política y cultura, (32), 151-169.
- 3. Maynard H.B Manual de Ingeniería de la Producción Industrial. Ed. Reverté
- 4. Newbrough. E.T. Administración de Mantenimiento Industrial., Ed.Diana
- 5. Norma ISO 9001 Versión actual Norma ISO TS 16949 Versión actualizada
- 6. T.P.M. Development Program Implementing Total Productive Maintenance Nakajima
- 7. NIEBEL, Benjamín, Ingenieria industrial, métodos, tiempos y movimientos, Alfa Omega, México, 1990.
- 8. M. MORRIS, Mano. 1990 arquitectura de Computadores. Editorial Prentice Hall. México. 508 pp.
	- http:/ / www. invope. Com
	- http:/ / copa. uniandes. edu. Co
	- http://accessories.us.dell.com/sna/category.asp?category
	- http://www.conozcasuharware.com
	- http://www.elrincondelvago.com
- 9. Curso práctico de mantenimiento, reparación, actualización e instalación de computadoras. Editorial Cekit 2001. www.conozcasuhardware.com www.senavirtual.edu.co www.pchardware.org www.mundopc.net www.pc\_actual.com EDSEL ENRIQUE URUEÑA LEÓN. Especialista en redes y
	- telecomunicaciones. Ingeniero electrónico.

edseleon@yahoo.com.mx,

edseleon@hotmail.com,

edseleon@gmail.com

- 10."ISO auditorias de calidad" Auditorias de calidad (2000) <http://www.mgar.net/soc/isoaud.htm>, Consultado el 16 diciembre de 2014. Norma MIL-STD-105E - Planes de Muestreos Indexados según AQL.
- 11."Muestreo Indexado según AQL. Aplicación de la Norma MIL-STD-105E en la inspección de Lotes. Cálculo de la probabilidad de aceptación a través de la Norma MIL-STD105E".1999.

<http://www.gestiondecalidadtotal.com/mil\_std\_105e.html>Consultado el 12 de diciembre de 2014. ProgId "Calidad total".

- 12.Los sistemas de producción en la calidad total. (2007) < http://www.cyta.com.ar/biblioteca/bddoc/bdlibros/tqm/
- 13.Ollivier. F. J. O. Capacitación y tecnología del proceso en la industria maquiladora. Obtenido de http://www.scielo.org.mx/scielo. php? pid=S0187- 73722005000100001& script= sci\_ arttext